LINE

## **Процесс перевозки**

#### **Отправитель**

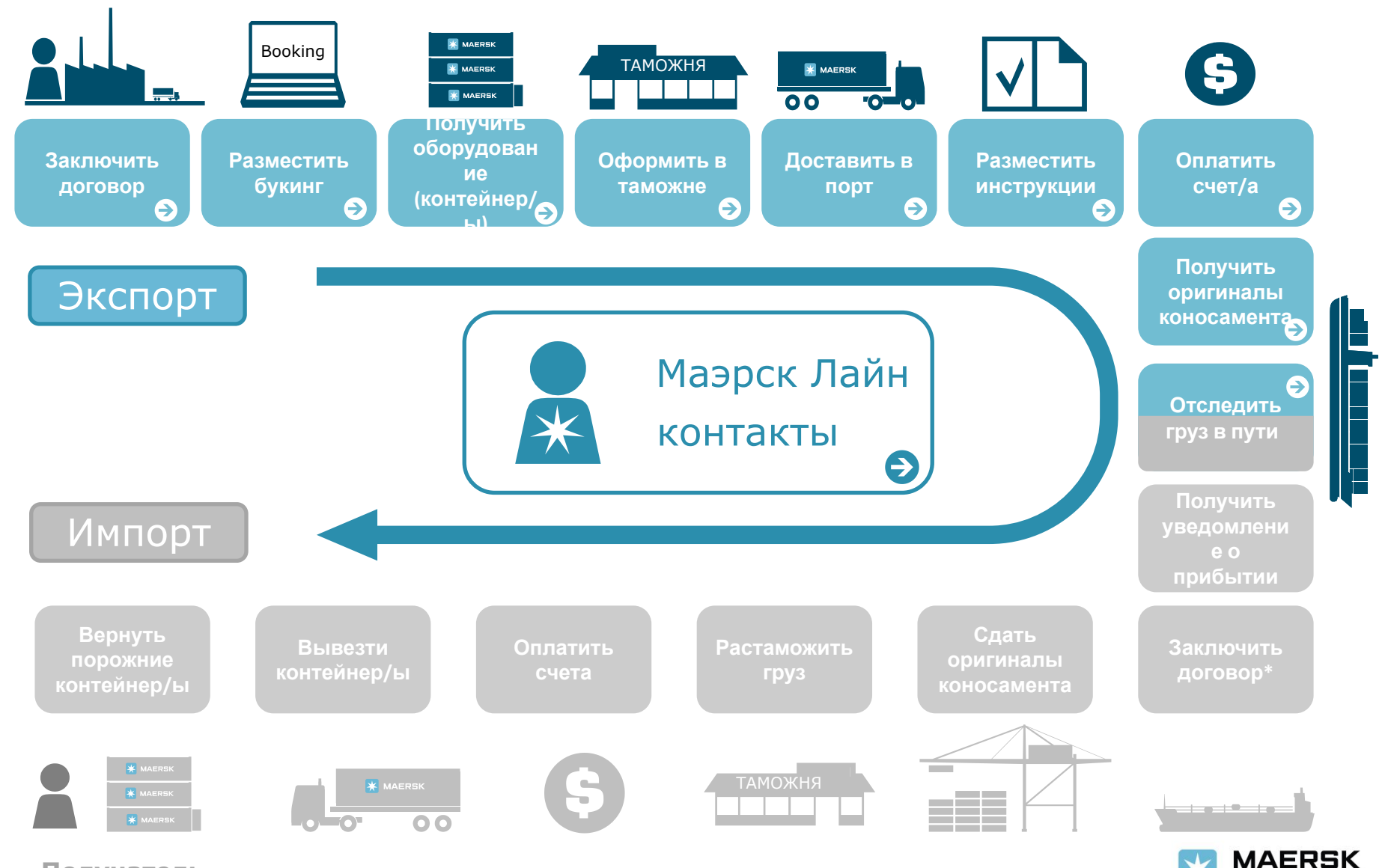

**Получатель**

### **Контактная информация**

Your promise. Delivered.

К главной схеме

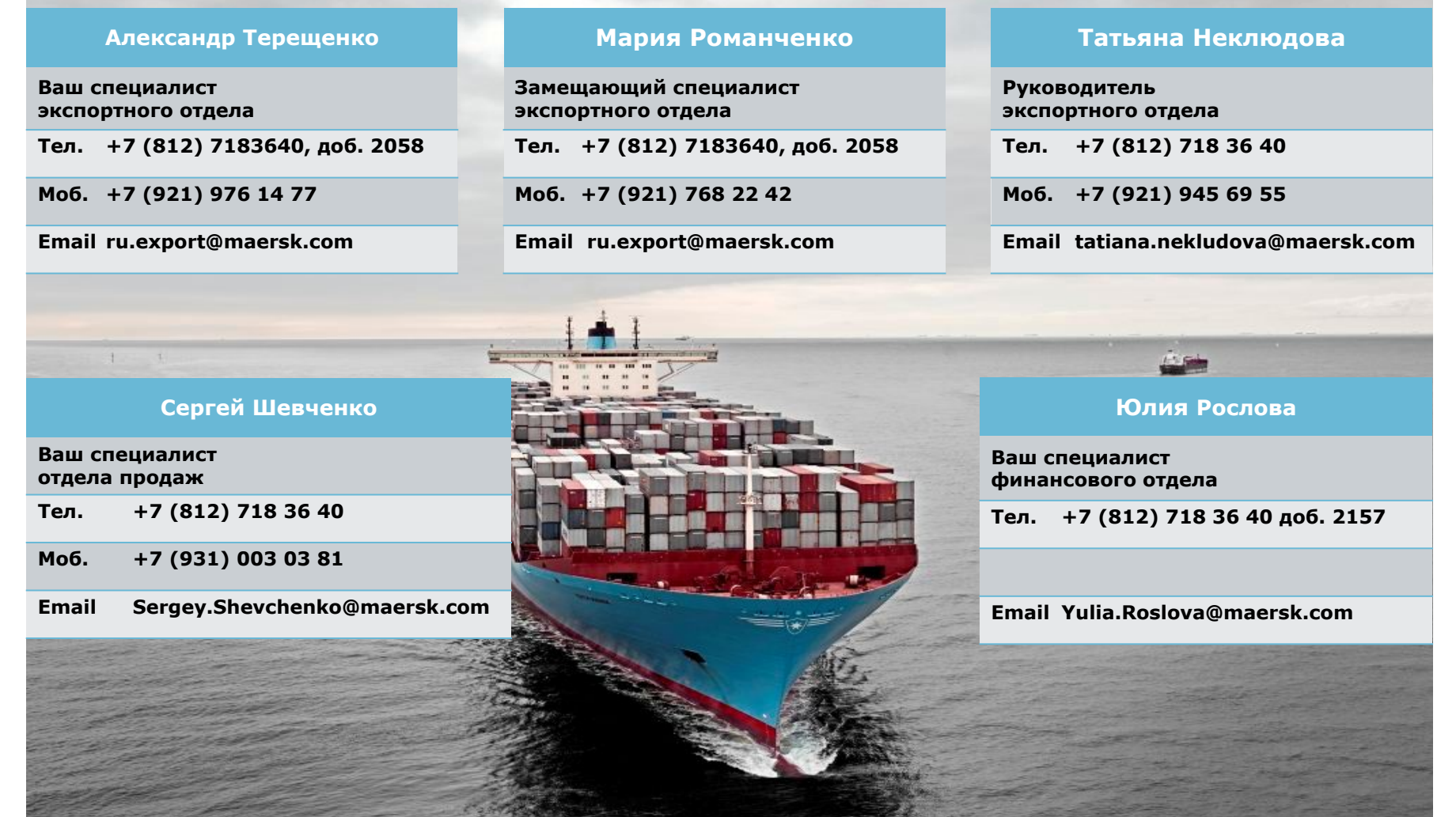

Наш офис находится по адресу: <u>Санкт-Петербург, 10-я Красноармейская ул., д. 22, Бизнес-центр Келлерманн, 8 этаж</u> <u>Офис работает</u>: Пн-Пт 9:00 – 18:00

 $\left( \in \right)$ 

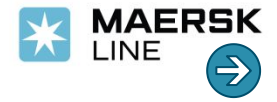

### **Заключение договоров**

К главной схеме

Для организации перевозки необходимо подписать следующие договоры:

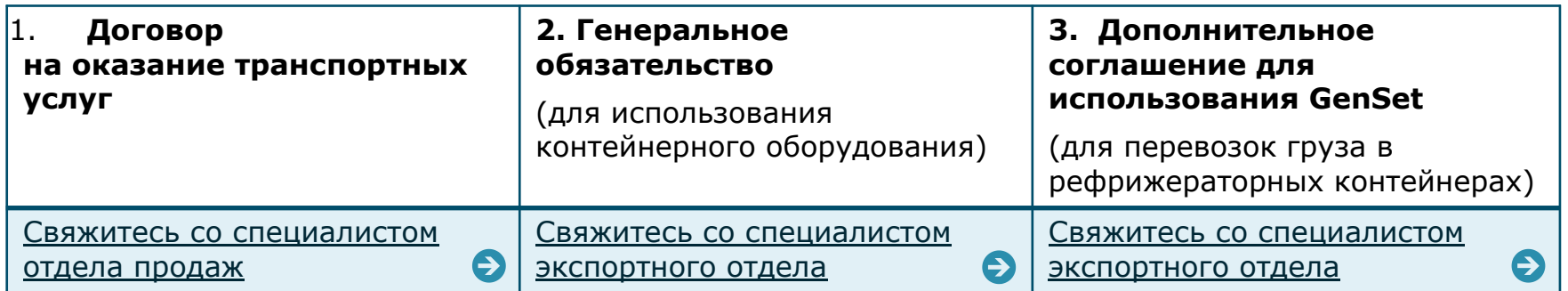

Для оформления генерального обязательства и соглашения для использования GenSet договоров вышлите следующую информацию на русском и английском языках на **ru.export@maersk.com** :

- название компании и полные реквизиты;
- Ф.И.О. и должность лица, уполномоченного подписывать договоры;
- название документа, на основании которого действует уполномоченное лицо;
- валюта, в которой будут оплачиваться счета линии.

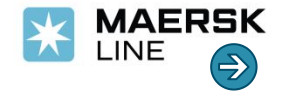

### **Размещение букинга на www.maerskline.com**

К главной схеме

Согласовать ставку фрахта

Зарегистрироваться на www.maerskline.com

> Создать букинг

**Размещайте отправки на**

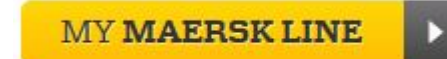

**Просто, удобно, надежно.**

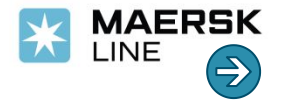

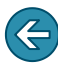

### **Согласование ставки фрахта Крамически** к главной схеме

**К размещению букинга**

**Ставка фрахта** согласовывается с представителем отдела продаж:

- Ставка фрахта должна действовать на **момент погрузки контейнеров** на борт судна.
	- Для США и Пуэрто Рико ставка фрахта должна действовать на момент завоза контейнеров в порт.
- При отсутствии действующей ставки будем применен тариф (market rate).

#### **Ставка фрахта** действует на определенные:

Место отправки

Место назначения

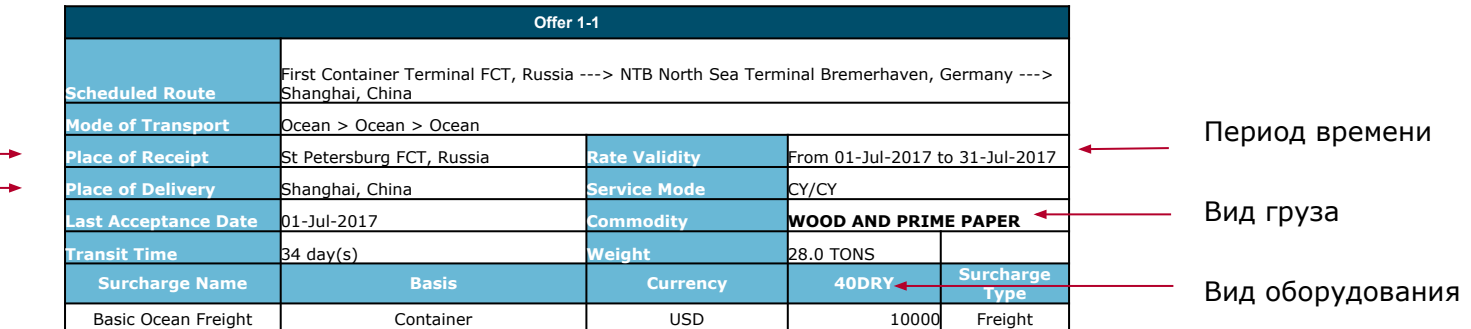

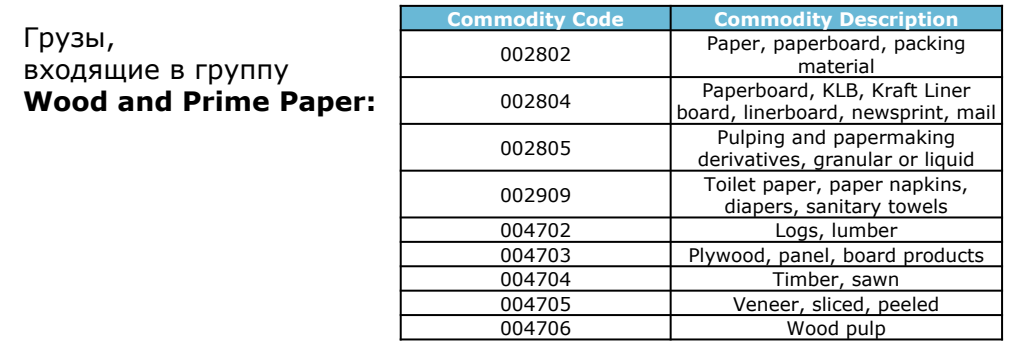

Например, ставка, действующая на вид оборудования **20 DRY**, не распространяется на **40 DRY**, а ставка, действующая для терминала погрузки **ПКТ**, не распространяется на терминал **ПЛП**.

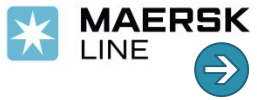

**К главной схеме**

**К размещению букинга**

### **Регистрация на сайте www.maerskline.com**

#### 1. На www.maerskline.com нажмите

#### **LOGIN OR REGISTER**

- 2. Кликните
- **REGISTER**
- 3. Заполните форму регистрации:
	- ✔ Детали пользователя
	- ✔ Детали компании
	- ✔ Страну и офис
	- ✔ Примите условия
	- **Нажмите**

**SUBMIT** 

- 4. Вам придет письмо с подтверждением получения нами Вашей заявки
- 5. После проверки с нашей стороны Вам придет письмо с подтверждением регистрации и ссылкой на установление пароля
- 6. Пройдите по ссылке в письме и установите пароль.

Пароль должен содержать минимум **8** знаков, из них:

- ✔ одна заглавная буква,
- ✔ одна строчная буква,
- ✔ одна цифра.

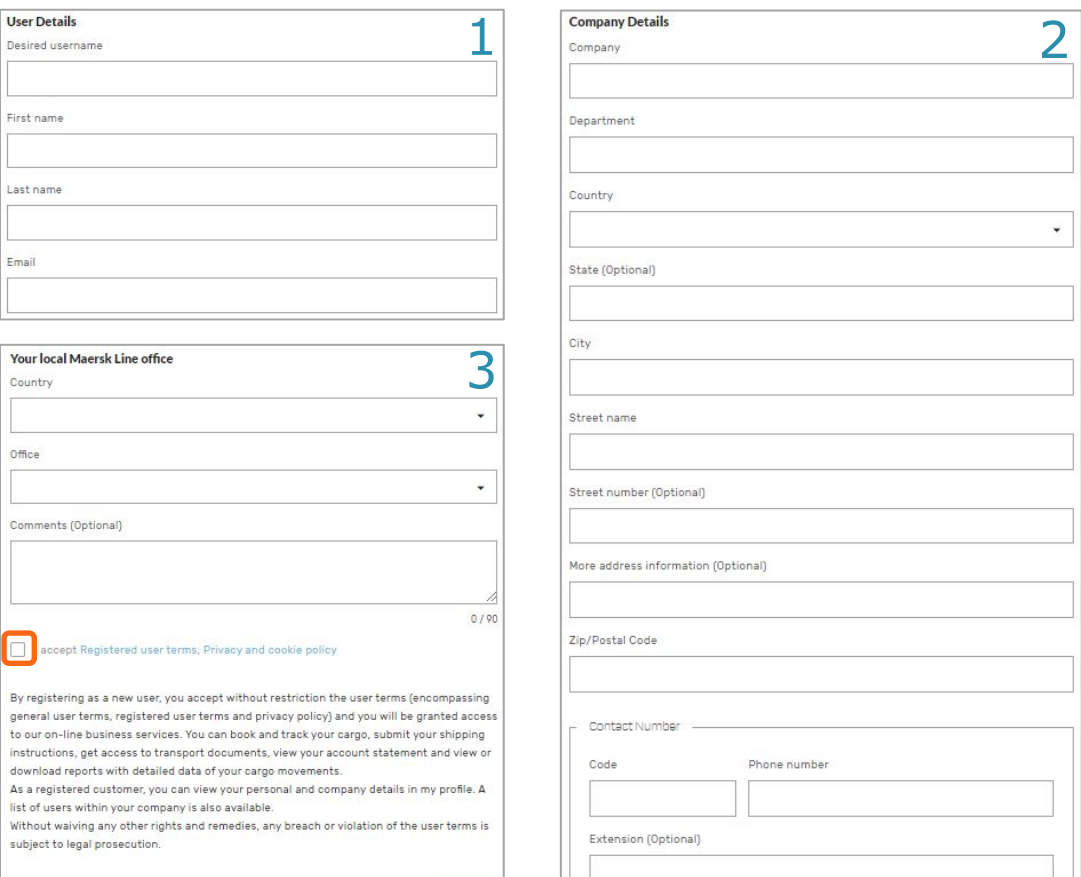

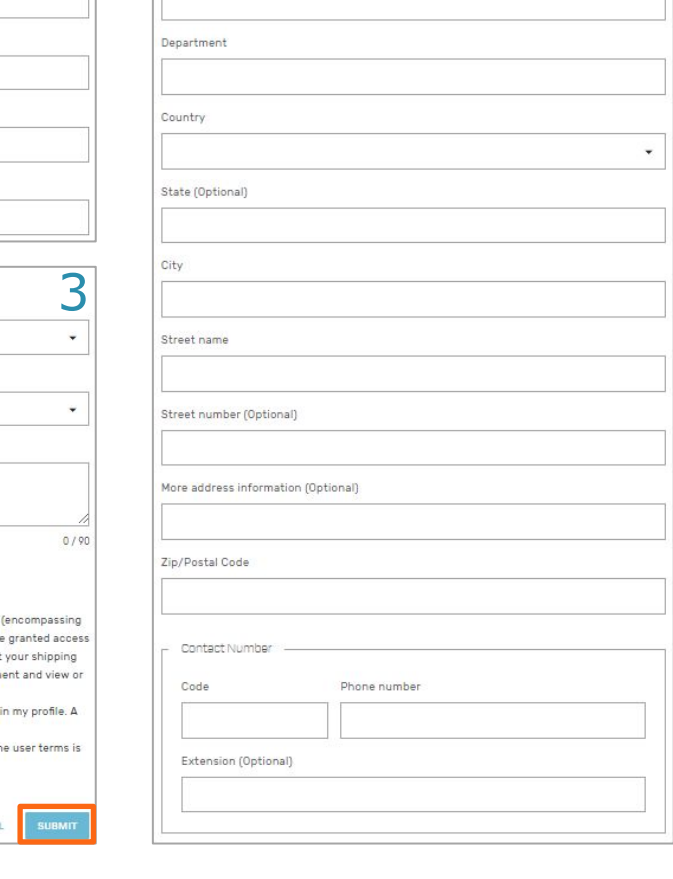

Для ускорения регистрации Вы можете обратиться к разделу **Help -> Live help** на сайте.

CANCE

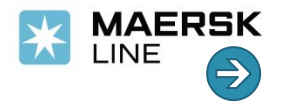

### **Создание букинга на www.maerskline.com**

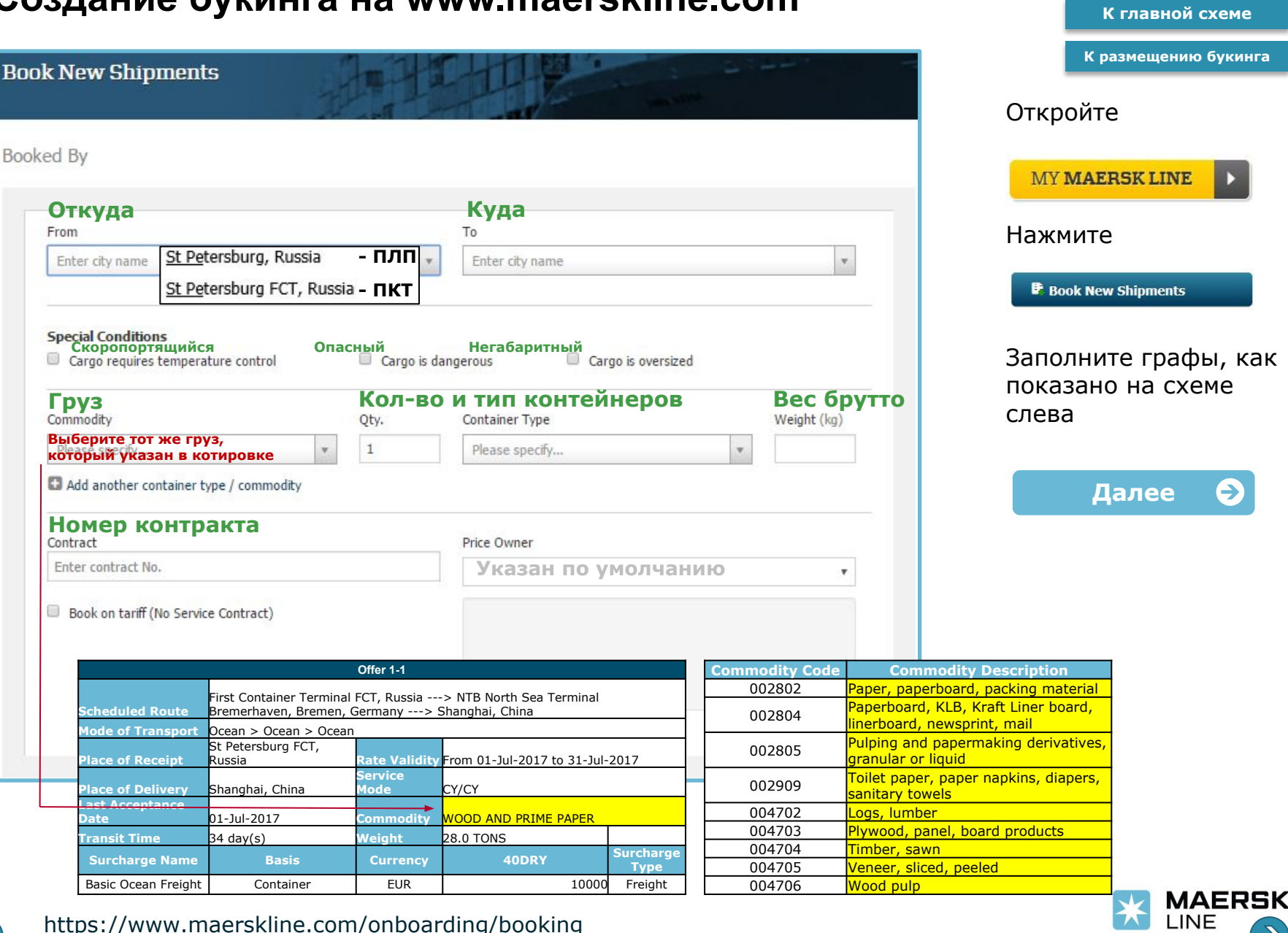

Your promise. Delivered.

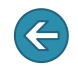

https://www.maerskline.com/onboarding/booking

### Создание букинга на www.maerskline.com **Воско продоказной схеме**

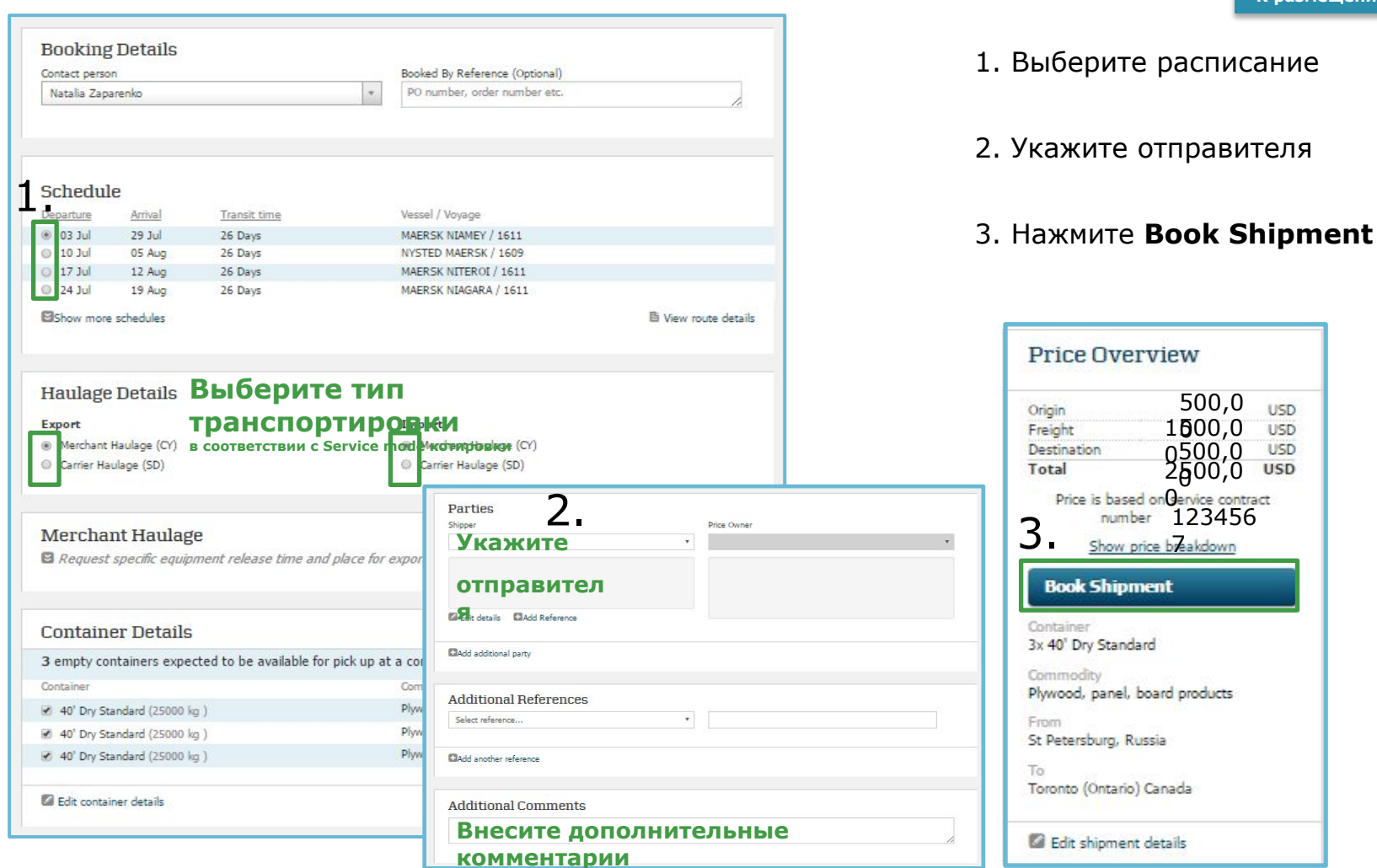

\*информация для заполнения отличается в зависимости от типа груза и контейнера. Например, для скоропортящихся грузов укажите температуру перевозки (вентиляцию, влажность) и т.д.

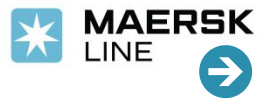

#### Your promise. Delivered.

 $0,0$ 

**USD** USD USD **USD** 

**К размещению букинга**

https://www.maerskline.com/onboarding/booking

 $\leftarrow$ 

К главной схеме

## **Согласование оборудования www.maersk.ru**

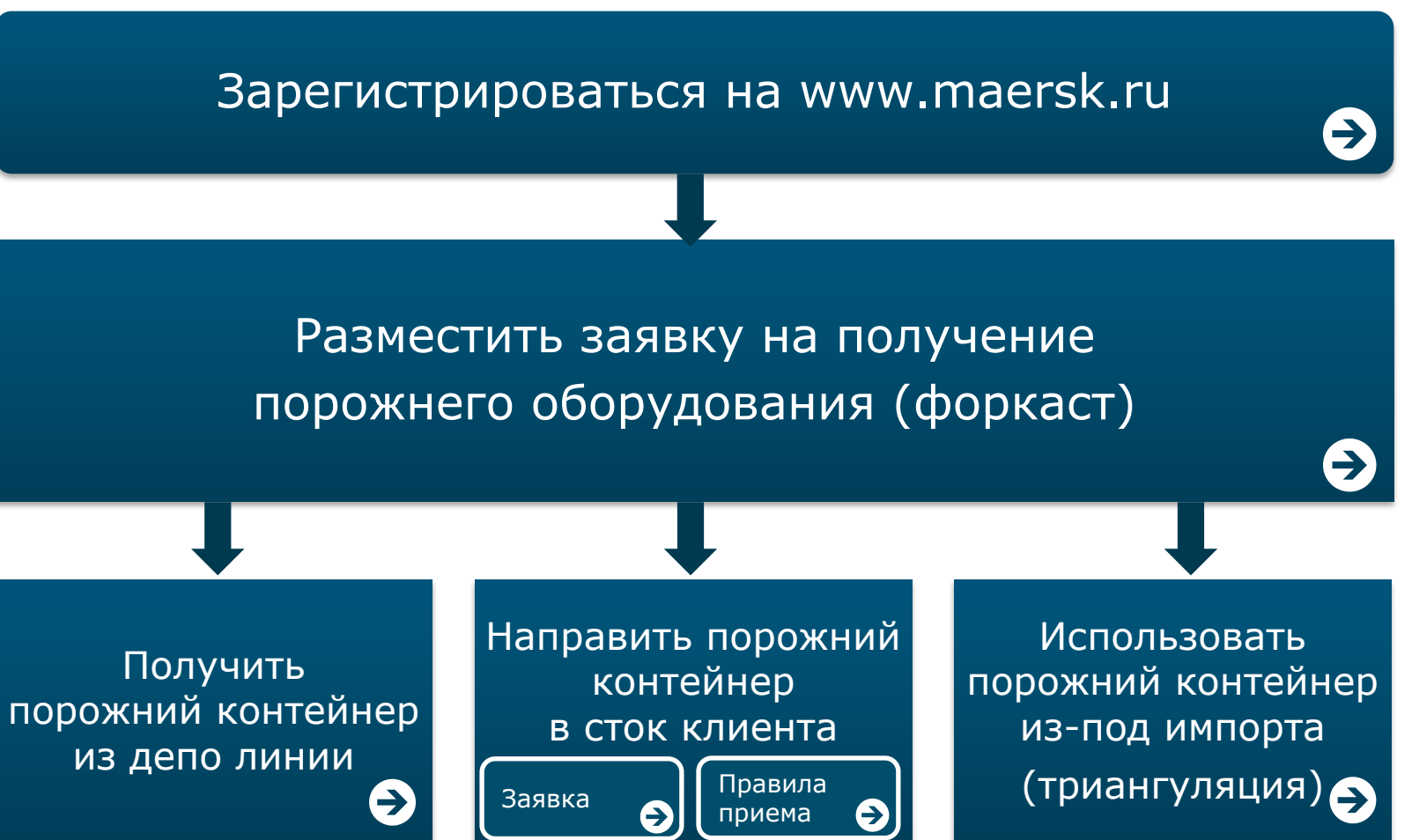

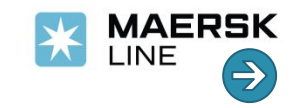

**К главной схеме К согласованию оборудования**

### **Регистрация на www.maersk.ru**

Для получения доступа к базе данных зарегистрируйтесь на **www.maersk.ru**. Заполните форму регистрации и нажмите «Отправить».

На e-mail(ы) для уведомлений придет подтверждение регистрации.

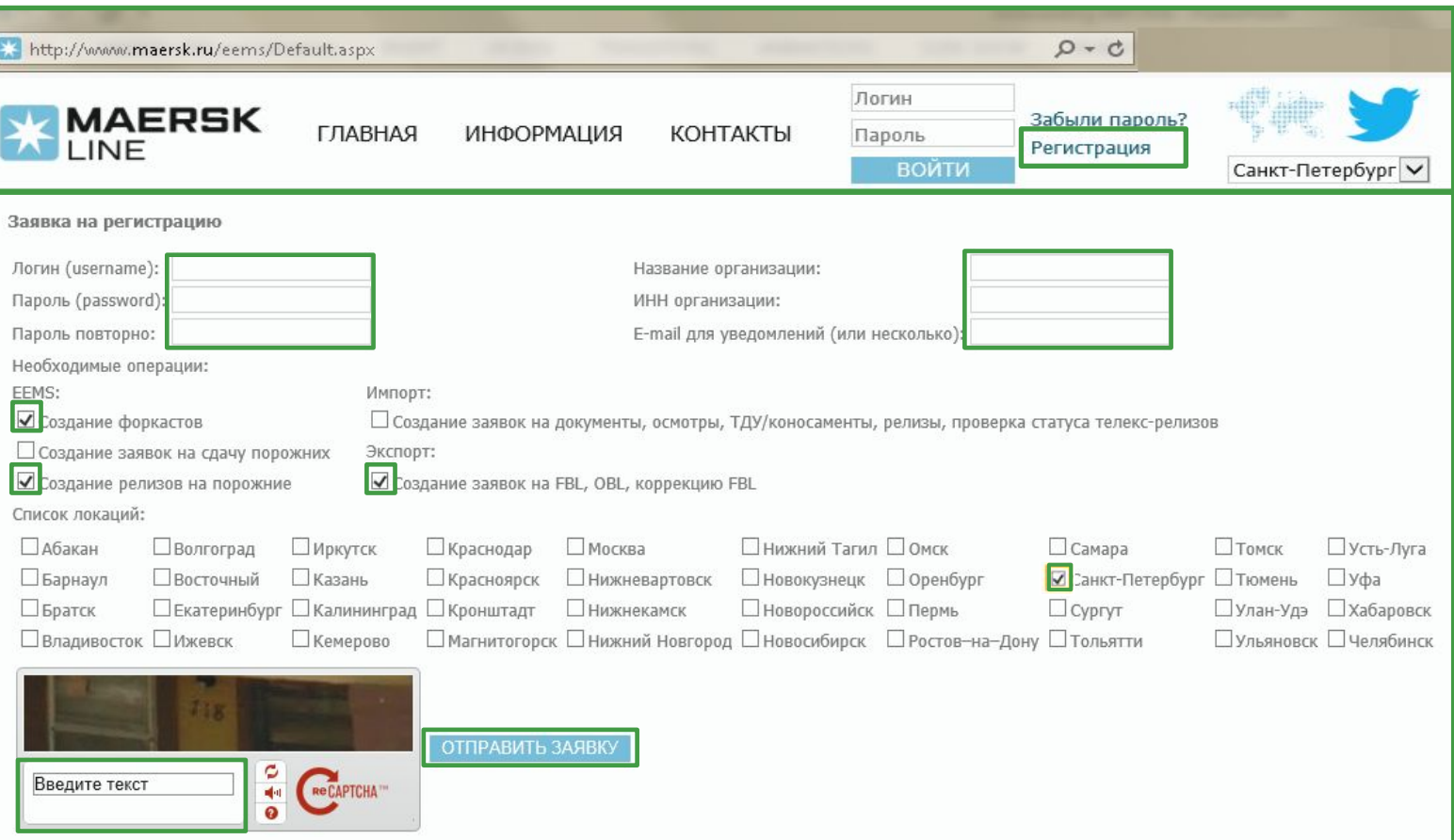

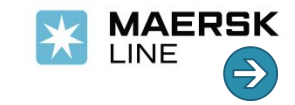

**К главной схеме К согласованию оборудования**

### **Размещение заявки на получение оборудования (форкаст) из депо Санкт-Петербурга**

Если вы хотите получить оборудование в Санкт-Петербурге, **разместите форкаст (FC) через сайт www.maersk.ru**

Если Вы планируете получать оборудование в региональных депо, нажмите ЗДЕСЬ

Форкаст размещается **до конца дня понедельника** недели, предшествующей неделе выдачи оборудования.

Например, Вы планируете получить оборудование с 25 по 31 июля. Форкаст должен быть размещен до конца дня 18 июля.

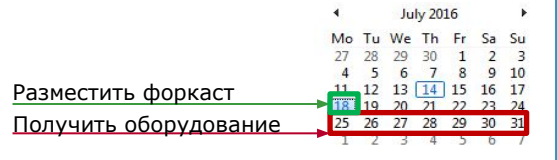

Заявки, размещенные позднее, согласовываются со специалистом экспортного отдела.

После размещения заявки Вам на электронную почту придет номер форкаста со статусом **NEW**.

После распределения оборудования Вы получите уведомление о статусе форкаста:

- ✔ подтвержден **confirmed**,
- ✔ отклонен **rejected**.

Важно. Необходимо разместить новый форкаст на другую неделю, если:

- ✔ на запрошенной неделе не сможете взять оборудование,
- ✔ форкаст на запрошенную неделю отклонен и Вы готовы взять оборудование через неделю.

Форкаст **НЕ переносится** на следующую неделю.

**ǿтобы ознакомиться с размещением форкаста на www.maersk.ru нажмите**

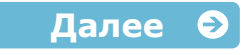

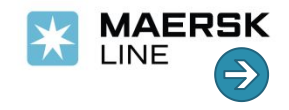

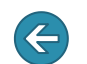

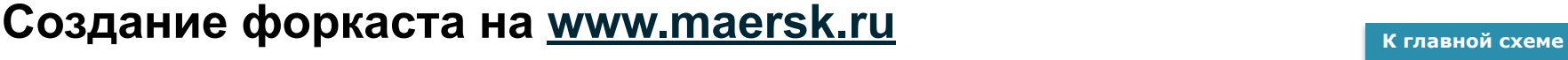

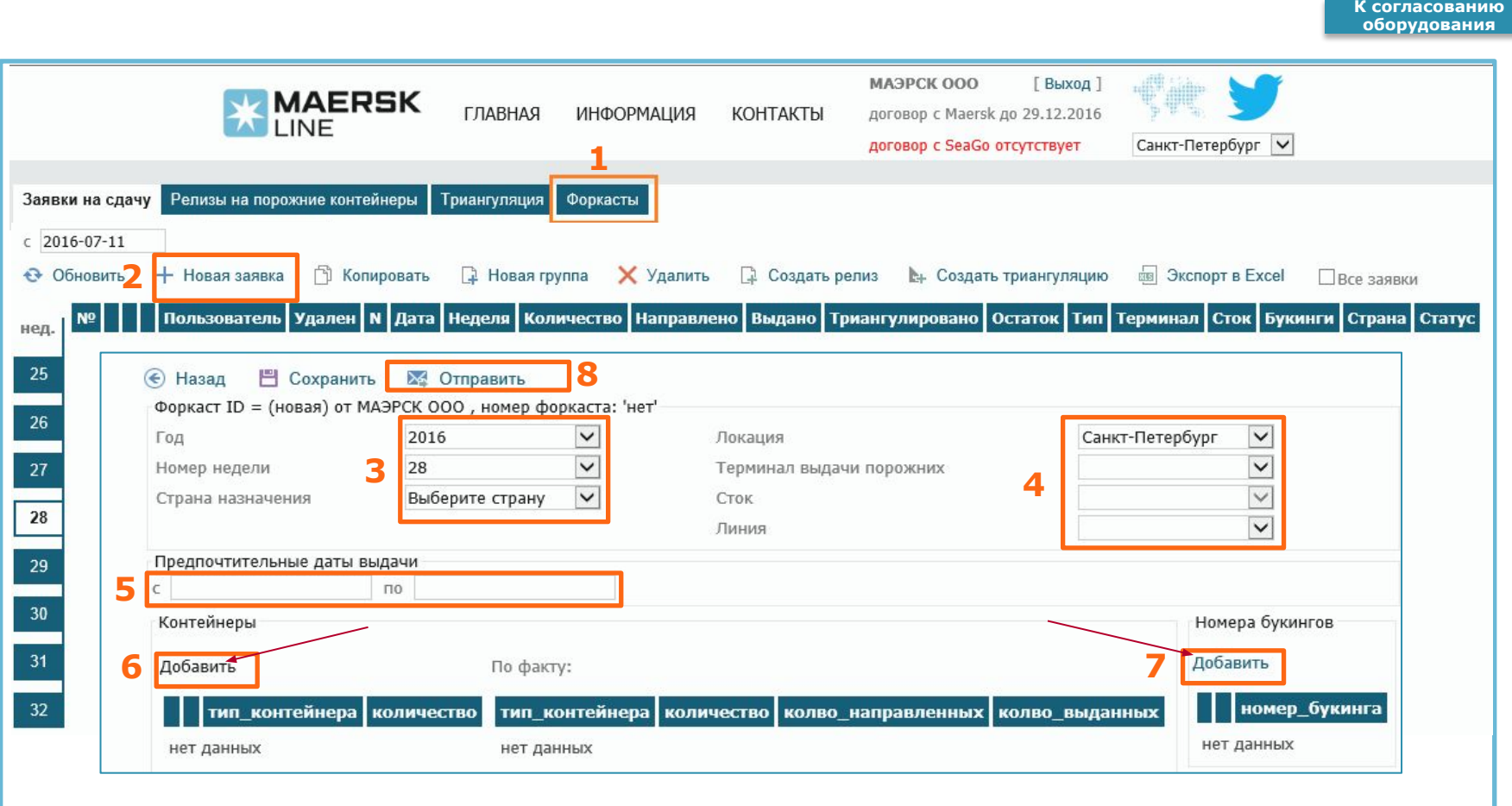

Для получения доступа к базе данных зарегистрируйтесь на **www.maersk.ru**

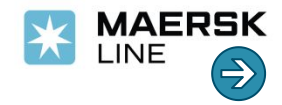

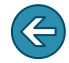

#### Размещение заявки на получение оборудования (форкас<sup>-к главной схеме</sup> **региональных депо К согласованию оборудования**

Если Вы планируете получать оборудование в региональных депо, разместите форкаст (FC) через сайт www.maersk.ru

Заявки принимаются на ежемесячной основе. Форкаст размещается **до 20 числа месяца**, предшествующего месяцу выдачи оборудования. 25-го числа вы получите уведомление о статусе форкаста: подтвержден / confirmed или отклонен / rejected.

После подтверждения разместите Релиз на порожние контейнеры на maersk.ru

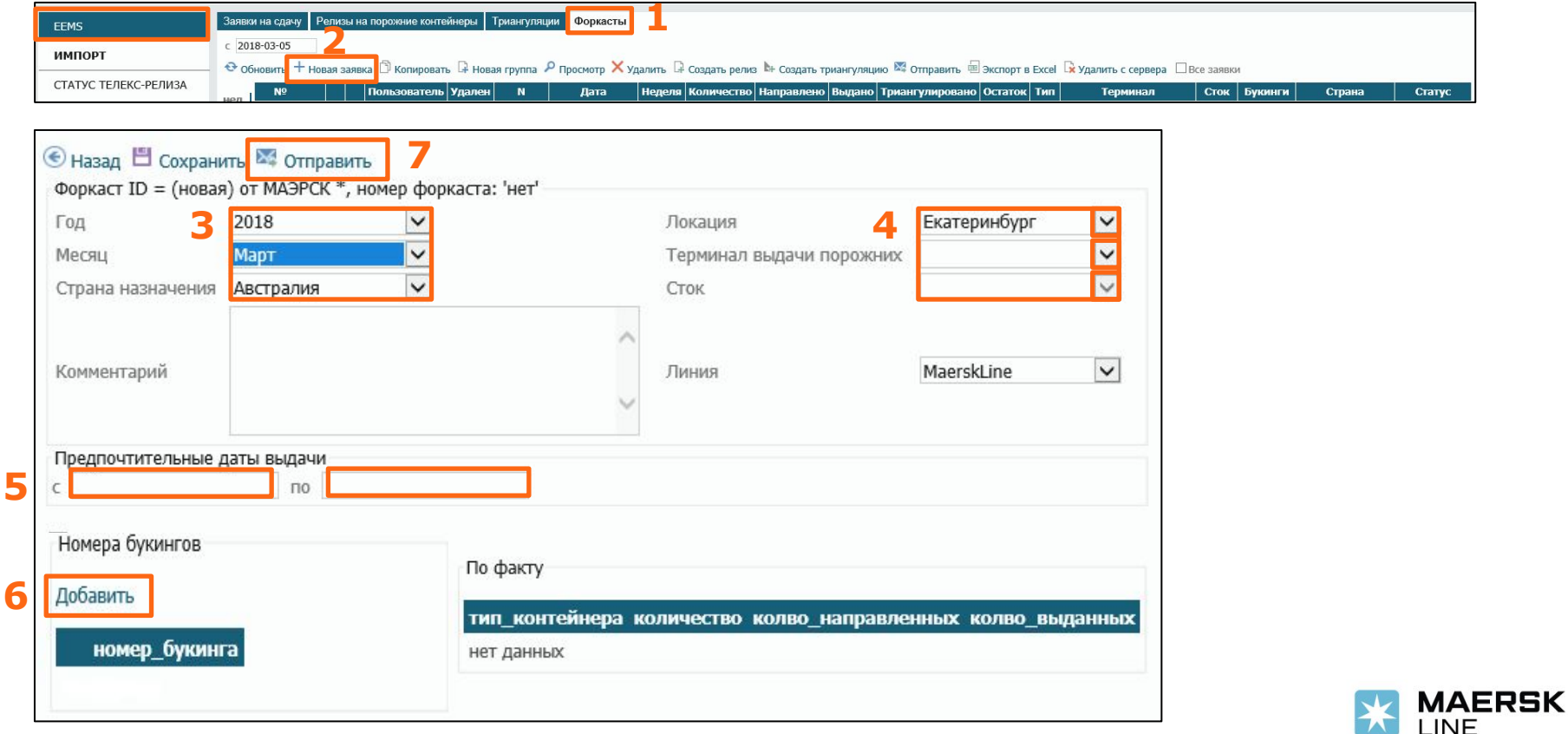

## **Заявка на выдачу порожнего оборудования из депо**

### **линии**

Разместите запрос на выдачу порожних контейнеров на сайте **www.maersk.ru** На вкладке «Форкаст» выберите строку с нужным подтвержденным форкастом и нажмите Заполните данные в зависимости от способа отгрузки и нажмите «Отправить»:

- 1) Отгрузка на ж/д
	- Для изменения способа отгрузки необходимо заполнить новую заявку
	- Изменить даты (в пределах недели форкаста) можно до 17:00 в любой рабочий день.

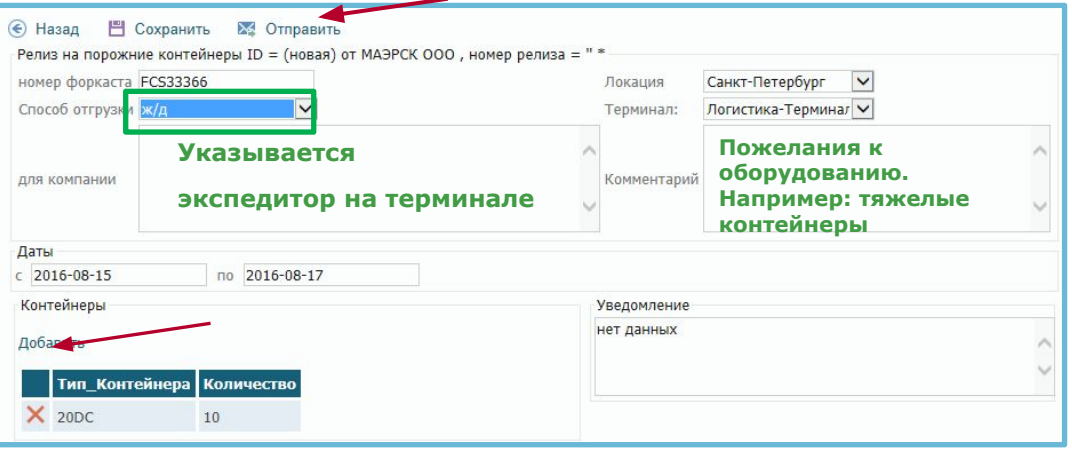

#### 2) Отгрузка на авто

- Для изменения способа отгрузки необходимо заполнить новую заявку
- Изменить даты (в пределах недели форкаста) можно до 17:00 в любой рабочий день.
- Изменить номер автомобиля можно в любое время 24/7

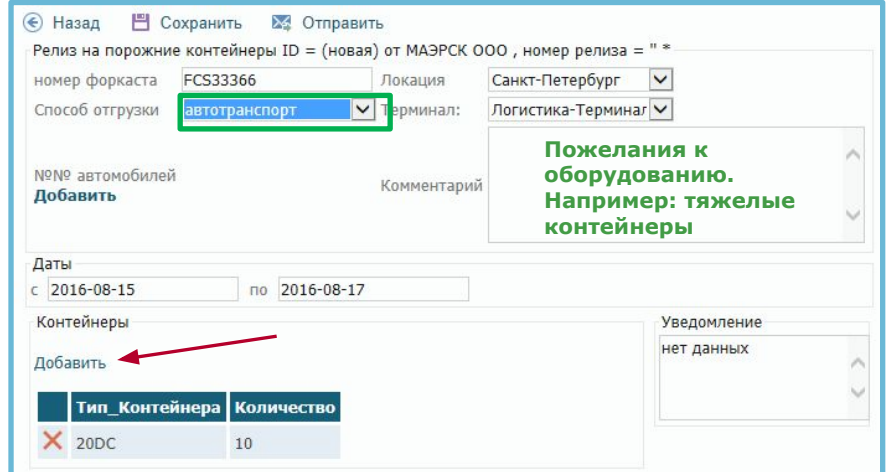

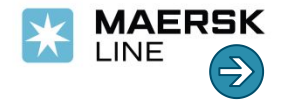

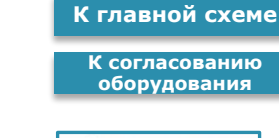

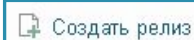

### **Депо выдачи порожних контейнеров**

- БРК2, ул. Маршала Казакова, 25/3.
- Восход , ул. Паровозный Музей, д. 1.
- Логистика , Московское шоссе, 5.
- МКТ, пр. Маршала Жукова, 15.
- МКТ-Шушары, Московское шоссе, 31в.
- Модуль Терминал Пулково , 7-мой Предпортовый проезд, зона 1.
- Петролеспорт , Гладкий Остров, 1.
- Янино, логистическая зона Янино-1

Все депо работают **круглосуточно** 24/7.

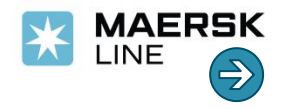

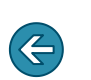

#### **К главной схеме**

**К согласованию оборудования**

**К главной схеме К согласованию оборудования**

### **Заявка на направление порожнего оборудования в сток клиента**

- ✔ Проверьте подтвержден ли форкаст (на www.maersk.ru или в электронной почте).
- ✔ Отправьте заявку на RUSOPSINTEQU@maersk.com

Заявку необходимо разместить не позднее понедельника недели, на которую Вы заказывали порожнее оборудование на Ваш терминал.

#### Пример текста заявки:

*Просим направить 20 контейнеров под форкаст: MSK28001 – 20x20'DRY (not less than 28 t) с 01.08 по 05.08 Инструкции по сдаче: Место сдачи: KT SMT1, Marshala Zhukova, 15/2, сток СМТ/…: Время работы: с 08-00 до 20:00. При отправке заявки поставьте в копию: dispetcher-kt1@spb.sovmortrans.com; Дежурный телефон склада ХХХ-ХХ-ХХ (круглосуточно)*

Ежедневно (включая выходные дни) отправьте сводку по принятым контейнерам в форме, предоставленной отделом оборудования, на адрес RUSOPSINTEQU@maersk.com

> **К правилам приема контейнеров**O

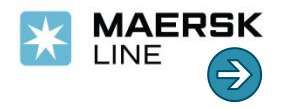

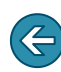

**К главной схеме К согласованию оборудования**

## **Правила приема контейнеров в сток экспортного клиента**

Основные правила приема контейнеров в сток экспортного клиента:

- Экспортный клиент несет ответственность за корректный прием оборудования с момента прибытия а/м с контейнером к воротам терминала.
- Приём контейнеров, прибывших к воротам терминала экспортного клиента, организуется силами экспортного клиента.
- В рамках Генерального обязательства и действующего законодательства экспортный клиент несет материальную ответственность за оборудование с момента его приема в свой сток.
- Экспортный клиент обязуется ежедневно (включая выходные дни) присылать сводку по принятым контейнерам в форме, предоставленной отделом оборудования на адрес RUSOPSINTEQU@maersk.com.
- Экспортный клиент понимает, что в случае сдачи контейнеров в стоки Экспортного клиента, Линия не может 100% гарантировать сдачу оборудования в полном объеме к оговоренному сроку, т.к. процесс сдачи происходит под контролем Импортного клиента.
- В случае отбраковки контейнеров Терминал ставит переадресацию в товаросопроводительных документах в соответствии с общепринятыми правилами и действующим законодательством. Адрес переадресации заранее письменно согласуется с отделом оборудования (rusopsintequ@maersk.com).
- В случае нехватки оборудования в стоках Экспортного клиента к оговоренному сроку, Линия готова рассмотреть возможность выдачи контейнеров с <u>линейных терминалов</u>, чтобы покрыть запрос в полном объеме. Вывоз в таком случае осуществляется силами Экспортного клиента.
- В случае отказа от приема оборудования на Терминал, некорректной переадресации, сверхнормативных задержек по обработке контейнеров и др. экспортный клиент обязуется возместить все возникшие расходы Линии, связанные с перемещением контейнеров, компенсацией простоев и задержек импортного клиента, и оплатить штраф в размере 300 долларов США за каждый контейнер.
- Исчисление экспортного детеншена начинается с момента приема контейнера в сток клиента.
- Если в заявках на выделение порожнего оборудования на текущую неделю было указано меньшее чем в форкасте количество контейнеров, то невостребованные контейнеры автоматически **не** переносятся на следующую календарную неделю.

Просим Вас своевременно размещать новые заявки на получение порожнего оборудования на **www.maersk.ru**

*Правила приема контейнеров в сток экспортного клиента опубликованы на www.maerskline.com*

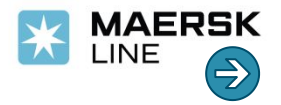

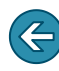

### **Использование контейнера из-под импорта (триангуляция)**

**К главной схеме**

**К согласованию оборудования**

Существует возможность после импортной перевозки использовать контейнер для экспортной отправки.

Для перевода импортного контейнера под экспорт оформите заявку на сайте **www.maersk.ru** На вкладке «Форкаст» выберите строку с нужным подтвержденным форкастом и нажмите «Создать триангуляцию»:

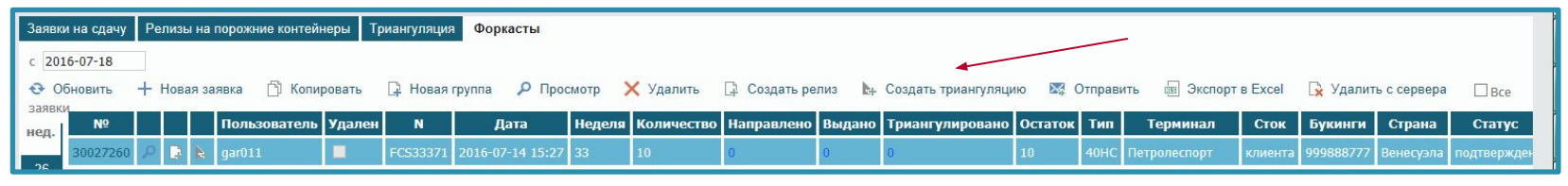

Разместите заявку на триангуляцию и нажмите «Сформировать таблицу»:

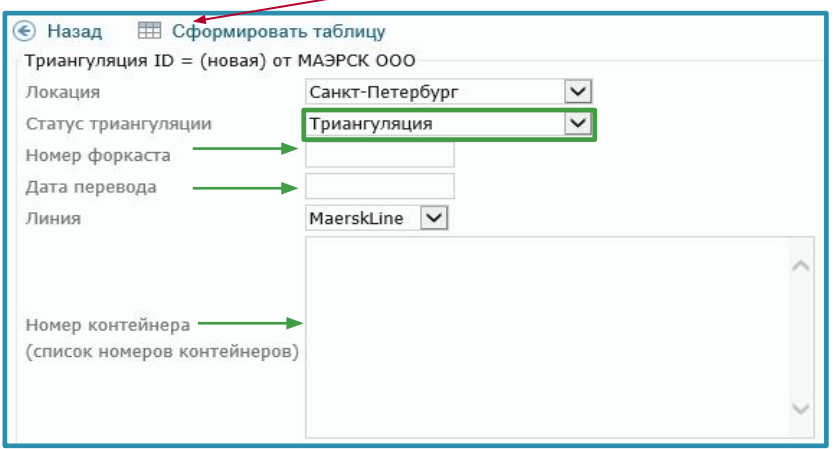

В зависимости от ситуации отдел порожнего оборудования может отказать в переводе контейнера в экспортный режим (триангуляции), например, в случае дефицита данного типа оборудования, если форкаст не был размещен и подтвержден FC.

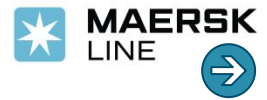

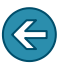

### **Требования к затарке груза и опломбированию контейнеров**

**К главной схеме**

**К согласованию оборудования**

✔ Груз внутри контейнера должен быть закреплен надлежащим образом во избежание смещения груза и повреждения им контейнера во время транспортировки.

✔ Контейнеры должны быть опломбированы пломбами повышенной надежности (high security seals).

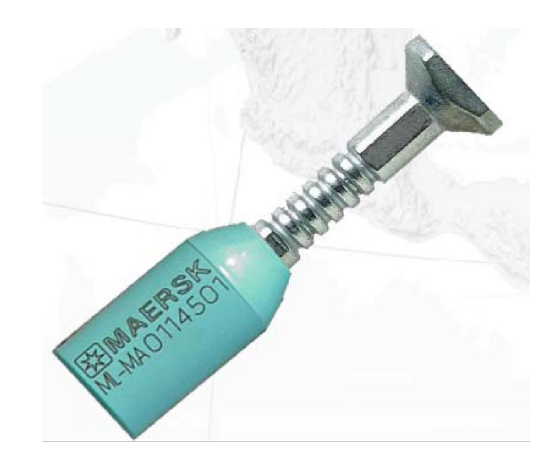

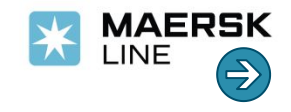

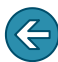

### **Доставка контейнеров в порт**

К главной схеме

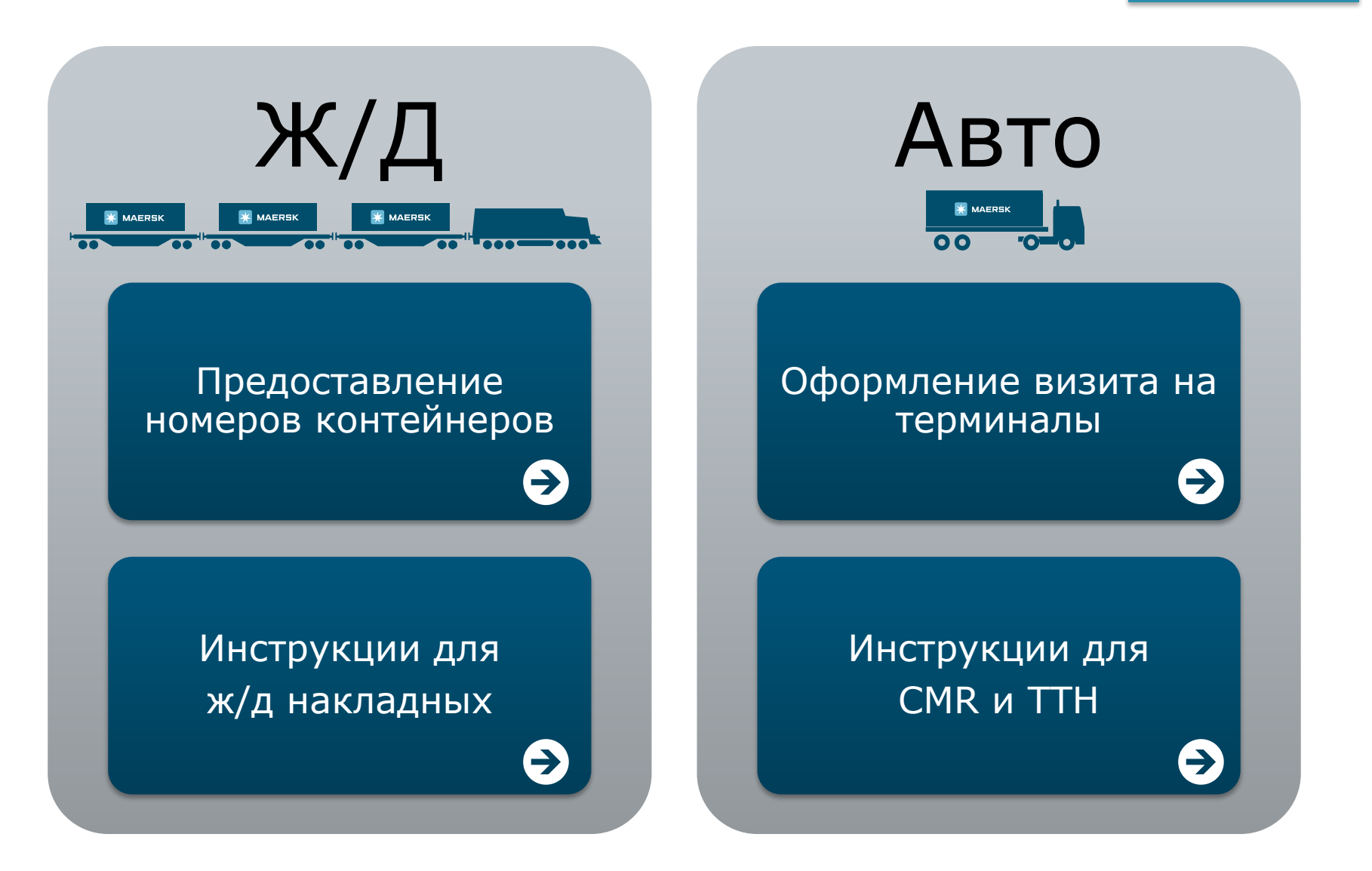

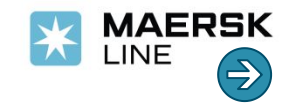

## **Предоставление номеров контейнеров при завозе Ж/Д транспортом – 24/7**

**К главной схеме К доставке контейнеров в порт**

Для завоза груженых контейнеров по железной дороге в порт **минимум за 24 часа\*** до прибытия необходимо заявить номера контейнеров на терминалы (ПКТ, Петролеспорт, УЛТК)\*\* через www.maersk.ru (только для зарегистрированных пользователей).

- 1. Войдите на www.maersk.ru под своими именем пользователя / паролем.
- 2. В графе «ЭКСПОРТ» выберите «ЗАЯВКИ НА БУКИНГИ»
- 3. Нажмите «Новая заявка»
- 4. Заполните данные
- 5. Нажмите «Отправить»

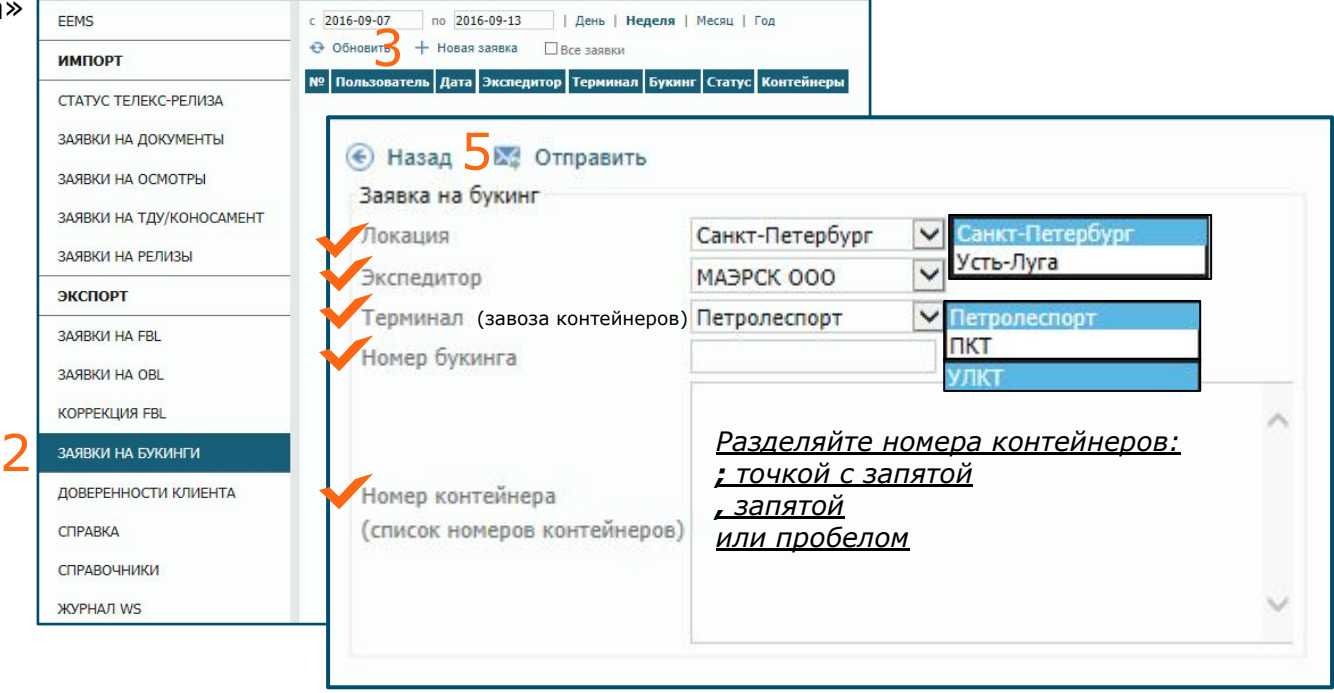

*\*Для контейнеров, заезжающих на выходных, рекомендуем предоставлять номера до 15:00 дня, предшествующего выходному, чтобы в случае технического сбоя можно было решить вопрос с терминалом. В выходные дни служба техподдержки не работает.*

*\*\* Если контейнеры заезжают на иные терминалы, отправьте сообщение на ru.export@maersk.com*

**В случае несвоевременного предоставления информации, терминал не примет контейнеры, что повлечет расходы.**

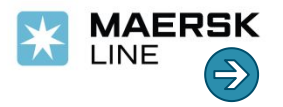

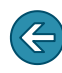

### **Инструкции для железнодорожных накладных**

**X** MAERSK **WAERSK X** MAERSK **The Contract of Contract of Contract of Contract of Contract of Contract of Contract of Contract of Contract o**  $\overline{\phantom{a}}$   $\overline{\phantom{a}}$   $\overline{\phantom{a}}$  $\overline{\cdots}$ 

Реквизиты для заполнения графы «грузополучатель» в ж/д накладных при завозе груженых контейнеров на терминалы ПКТ, ПЛП и УЛКТ, для последующей отправки морским транспортом.

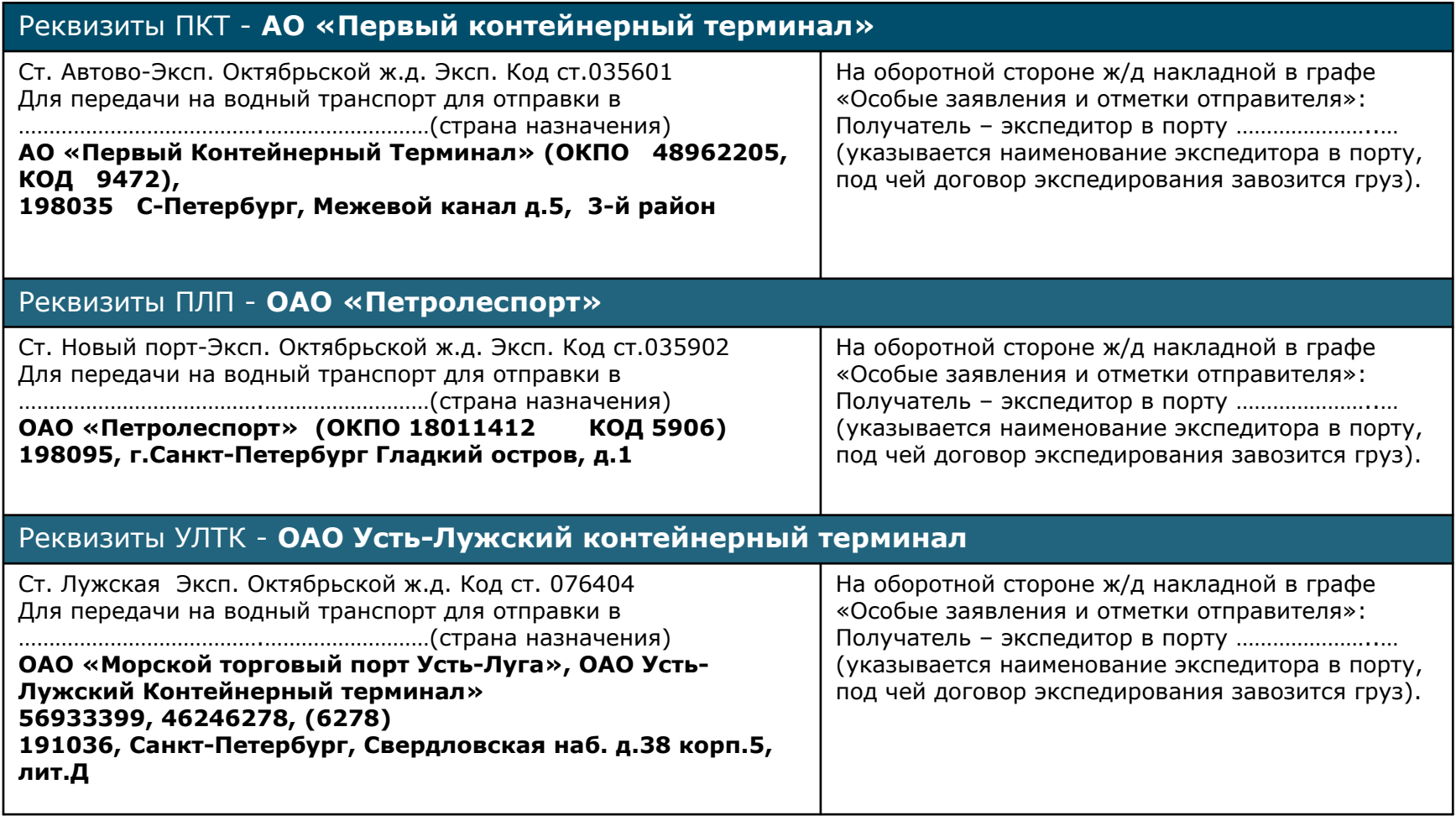

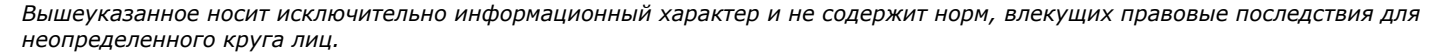

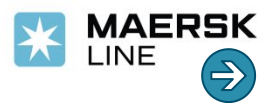

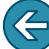

**К доставке** 

**К главной схеме**

**контейнеров в порт**

## **Оформление визитов при завозе груженых контейнеров в порт автотранспортом – 24/7**

LINE

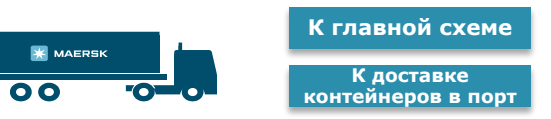

Для завоза груженых контейнеров в порт автотранспортом необходимо:

**A) заявить номера контейнеров на терминалы** (ПКТ, Петролеспорт, УЛТК) через www.maersk.ru (только для зарегистрированных пользователей). Вы можете заявить номера в любое время 24/7**\***:

- 1. Войдите на www.maersk.ru под своими именем пользователя / паролем.
- 2. В графе «ЭКСПОРТ» выберите «ЗАЯВКИ НА БУКИНГИ»
- 3. Нажмите «Новая заявка»
- 4. Заполните данные
- 5. Нажмите «Отправить»

*\* Для контейнеров, заезжающих на выходных, рекомендуем предоставлять номера до 15:00 дня, предшествующего выходному, чтобы в случае технического сбоя можно было решить вопрос с терминалом.* 

*В выходные дни служба техподдержки не работает.*

### **B) оформить** "**визит**" **в системе терминала**

(Визиты оформляются автоперевозчиком / экспедитором в системе терминала).

Обратите особое внимание на корректность следующей информации:

- экспедитор (№ договора хранения)
- вес нетто (брутто груза с упаковкой)
- вес брутто (брутто груза с тарой контейнера)
- номера пломб.

В случае предоставления недостоверных данных и расхождении предоставленной информации с грузовыми документами, терминалами предусмотрены штрафные санкции. **MAERSK** 

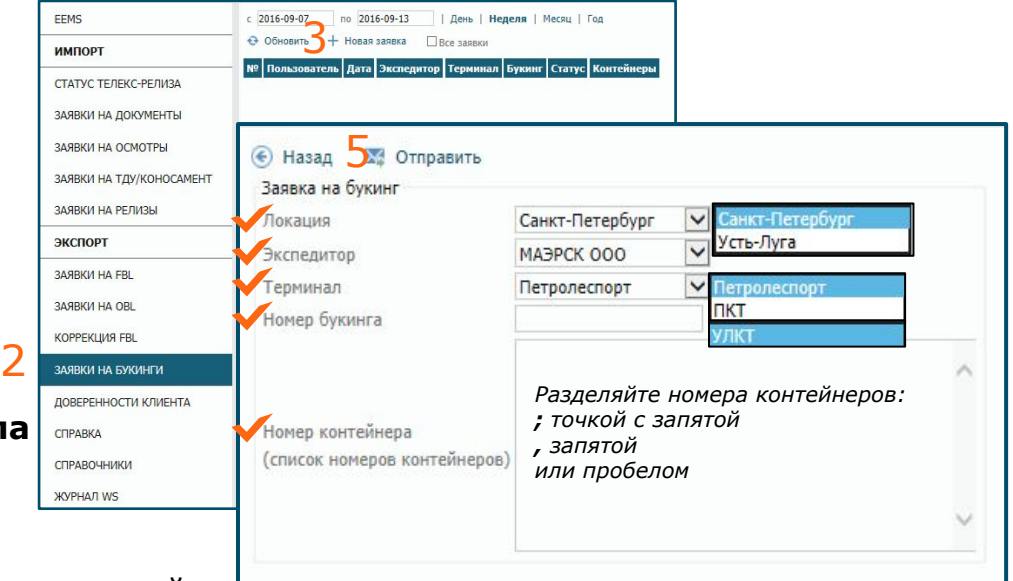

## **Инструкции для CMR / ТТН К главной схеме**

Перед ввозом груженых контейнеров **с опасным грузом** сообщите номера контейнеров на электронную почту **ru.export@maersk.com**. Иначе терминал откажет в приеме контейнеров.

Для ввоза груженых контейнеров на терминалы, необходимо оформить CMR / ТТН.

#### Реквизиты ПКТ - **АО «Первый контейнерный терминал»**

Морской порт С-Петербург СПб, Дорога на Турухтанные острова 17а АО «ПКТ» 6-й склад

Обратите внимание, при завозе грузов на терминал ПКТ, CMR или ТТН заполняется в произвольной форме, так как вся основная информация для терминала содержится в электронном «Визите», и именно на корректность его заполнения следует обратить особое внимание (во избежание расходов за корректировку). Просим также указывать наименование экспедитора на ПКТ (в любой графе).

#### Реквизиты ПЛП - **ОАО «Петролеспорт»**

Морской порт С-Петербург СПб, о-в Гладкий 1 ОАО «Петролеспорт»

При завозе на ПЛП - CMR или ТТН заполняется в соответствии с данными ДТ (Декларации на товары). Обязательно указываются:

- место доставки (место разгрузки терминал ПЛП);
- наименование экспедитора в порту. На терминале ПЛП экспедитор номинируется исходя из данных CMR или ТТН. В случае ошибки терминал ПЛП откажет в выдаче документов;
- номер контейнера, код ИСО, номер пломбы, наименование груза, для контейнеров с опасными грузами класс опасности (ИМО);
- адрес места выгрузки (см. реквизиты ПЛП выше);
- номер букинга;
- при завозе груза без контейнера (автофургон) дополнительно указывается наименование контролирующей стороны, для которой следует груз.

#### Реквизиты УЛТК - **ОАО «Усть-Лужский контейнерный терминал»**

ОАО Морской торговый порт Усть-Луга Ленинградская область, Кингисеппский муниципальный район, Усть-Лужское сельское поселение, южный район морского порта, квартал 1, № 1.1 ОАО «Усть-Лужский контейнерный терминал»

При завозе грузов на терминал УЛКТ, CMR или ТТН заполняется в произвольной форме, так как вся основная информация для терминала содержится в электронном «Визите», и именно на корректность его заполнения следует обратить особое внимание (во избежание расходов за корректировку). Просим так же указывать наименование экспедитора на УЛКТ (в любой графе).

#### Реквизиты **ОАО «Морской рыбный порт»**

Морской порт С-Петербург СПб, Элеваторная площадка д. 10 ОАО «Морской рыбный порт»

#### Реквизиты **ООО «МОБИ ДИК»**

СПб, Кронштадт, Территория предприятия «Морской портовый комплекс», а/я 362 ООО «МОБИ ДИК»

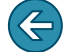

*Вышеуказанное носит исключительно информационный характер и не содержит норм, влекущих правовые последствия для неопределенного круга лиц.*

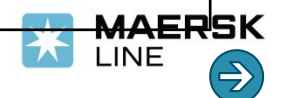

**К доставке контейнеров в порт**

### **Таможенное оформление**

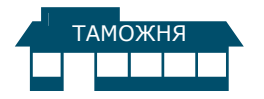

К главной схеме

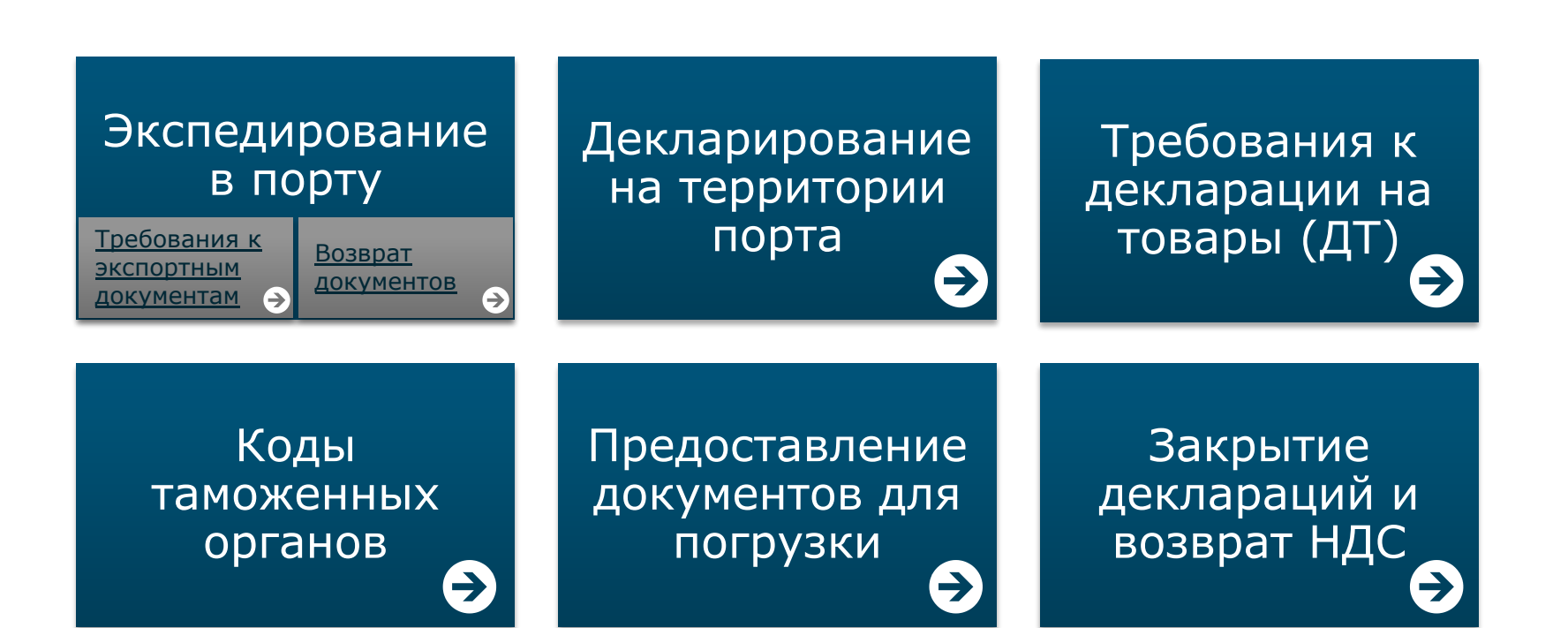

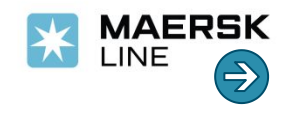

# **Требованиями к экспортным документам\***

### **для осуществления процедуры «экспедирование экспортных**

**К главной схеме**

**К таможенному оформлению**

- **грузов»** 1. Если груз был оформлен с подачей и выпуском Декларации на товар **в электронной форме** в режиме **«ЭК-10, ЭК-21, ЭК-23, ЭК-31»**, отправьте **копии** следующих документов на адрес RUSCSEVSLSTP@maersk.com:
	- **• Декларация на Товары (ДТ)** включая основной и добавочный листы, дополнение и отгрузочную спецификацию**;**
	- **• Транспортный документ**, CMR, ТТН;
	- **• Протокол лабораторных испытаний** норм радиационной безопасности и токсиколого-гигиенической экспертизы (для грузов, обладающих свойствами радиоактивных материалов);
	- **• Акт затарки контейнера** или **упаковочный лист** (packing list) (если затарка в контейнер производилась после выпуска ДТ).

#### Дополнительно предоставляются **оригиналы сертификатов:**

- **• ветеринарного** (если груз относится к подконтрольным Россельхознадзору);
- **• фитосанитарного** (если груз относится к подконтрольным Россельхознадзору);
- **• фумигационного** (издается в основном для деревянных паллет).
- 2. Если груз был оформлен с использованием **перечня, заявления или пассажирской декларации**, необходимо предоставить:
	- **• оригиналы данных документов;**
	- **• транспортный документ** (CMR, ТТН).
- 3. Если груз следует на терминал отгрузки ж/д транспортом, то для оформления используется сопроводительный комплект документов (**Декларация на товар, ж/д накладная, paсking list)**

\* Решение Комиссии Таможенного союза 257 от 20.05.10 в редакции от 06.10.2015 N 129, Приказ ФТС РФ 1349 от 19.07.2013, Приказ) ФТС РФ 1761 от 17.09.2013

*Вышеуказанное носит исключительно информационный характер и не содержит норм, влекущих правовые последствия для неопределенного круга лиц.*

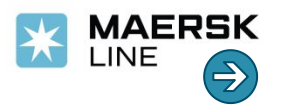

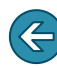

### **Возврат документов после оформления**

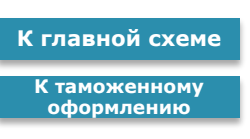

**По запросу** возврату подлежат оригиналы следующих документов (после оформления и выпуска в таможне экспортного погрузпоручения):

- **• ж/д накладные**;
- **• сертификаты**:
	- ветеринарный,
	- фитосанитарный,
	- фумигационный.

Прочие документы не подлежат хранению и возврату.

Декларации на товар, заявления, пассажирские декларации, перечни поступают на хранение в архив пограничной таможни в составе поручения на отгрузку.

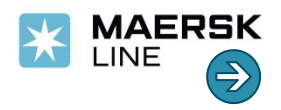

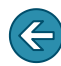

**К главной схеме К таможенному оформлению**

## **Декларирование груза на территории порта**

В случае, если груз не прошел процедуру декларирования заранее и будет проходить таможенное оформление в пограничной таможне, находясь на территории терминалов (ПКТ, ПЛП, УЛКТ, Моби Дик, Рыбный порт и.т.д.), при подаче Декларации на товар таможня может потребовать предоставить, документ, для заполнения **гр.44 п. 02099** «Иные транспортные (перевозочные) документы». В этом случае в качестве транспортного документа можно использовать, заполнить и направить в таможенный орган следующую форму:

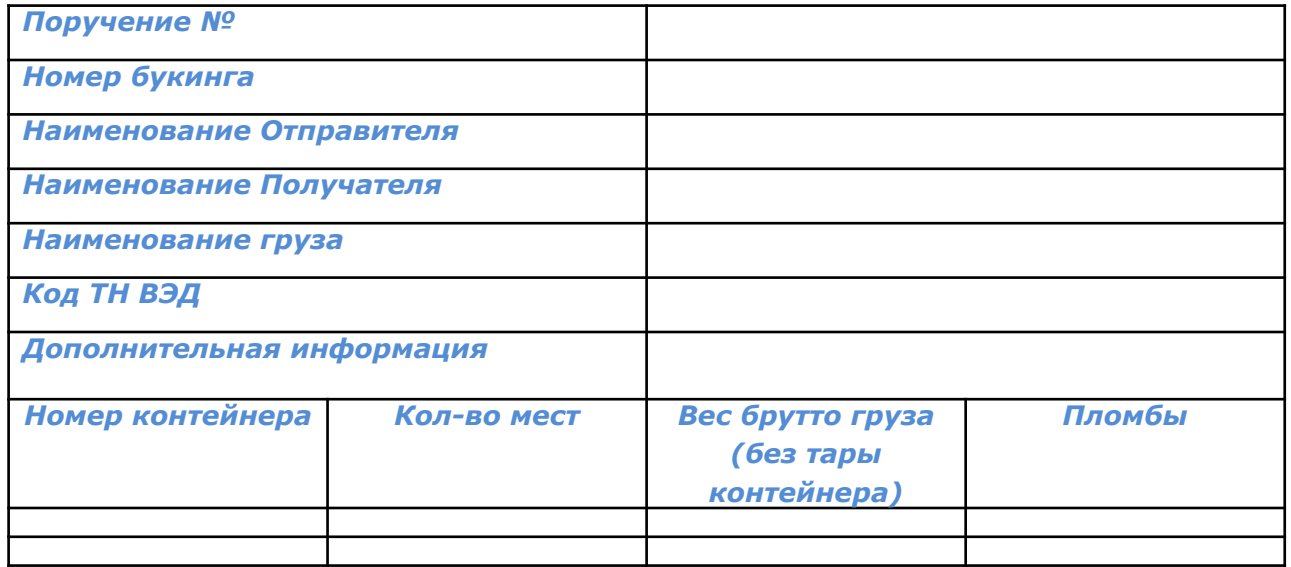

В качестве номера погрузпоручения просим использовать **номер букинга** (кроме грузов, отправляемых с терминала ПЛП, в этом случае уточните номер погрузпоручения по электронке ruscsevslstp@maersk.com).

Во избежание проблем желательно **не указывать в ДТ** оригинальное название судна, так как в случае замены судна или переноса груза необходимо будет делать корректировку ДТ.

*Вышеуказанное носит исключительно информационный характер и не содержит норм, влекущих правовые последствия для неопределенного круга лиц.*

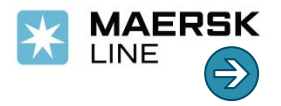

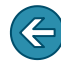

### **Требования таможенных органов Таможенного союза в отношении заполнения отдельных граф Декларации на**

#### **К главной схеме К таможенному оформлению**

### **товары Гр.21 «Идентификация и страна регистрации активного транспортного средства на границе»**

Согласно инструкции по заполнению ДТ (Декларация на товар), утвержденной Решением Комиссии Таможенного союза 257 от 20.05.10 в редакции от 06.10.2015 N 129, в графе 21 указываются сведения о транспортных средствах, на которых будут находиться товары при убытии с таможенной территории, то есть только морское транспортное средство. Просьба не указывать оригинальное название судна, так как в случае переноса отправки таможня оставляет за собой право отказать в погрузке груза на судно и потребовать предоставить корректировку ДТ. В случае, если в графе будет указано «не морское транспортное средство» (ж/д или авто), таможня также оставляет за собой право отказать в погрузке груза на судно и потребовать предоставить корректировку ДТ.

### **Гр.26 «Вид транспорта на границе»**

Учитывая вышеизложенное код транспортного средства на границе должен быть «10» или таможня оставляет за собой право отказать в погрузке груза на судно и потребовать предоставить корректировку ДТ.

### **Гр.29 «Орган въезда / выезда».**

Согласно инструкции по заполнению ДТ, утвержденной Решением Комиссии Таможенного союза 257 от 20.05.10 в редакции от 06.10.2015 N 129, в графе 29 указывается код таможенного органа, расположенного в месте убытия товаров с таможенной территории ТС. Если товары вывозятся с таможенной территории через разные пункты пропуска, в графе указываются коды всех таможенных органов, расположенных в месте убытия товаров с таможенной территории. Графа не заполняется, если на момент декларирования место убытия товаров с таможенной территории неизвестно.

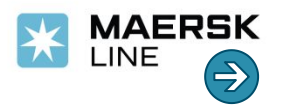

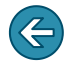

### **Коды и наименования таможенных органов морских пунктов пропуска Санкт-Петербурга, Кронштадта и**

**К главной схеме**

**К таможенному оформлению**

LINE

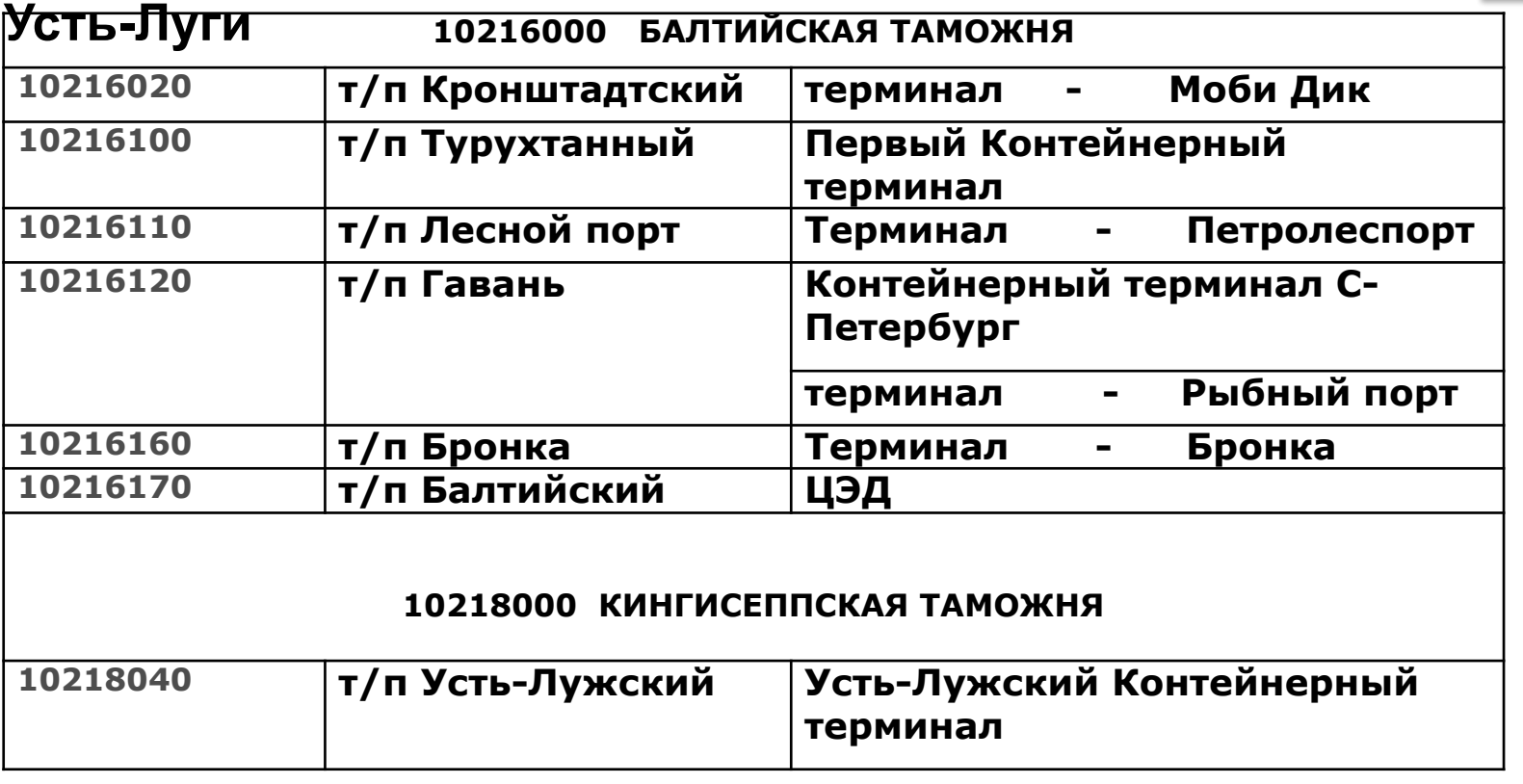

В случае если код и наименование органа выезда в ДТ не будет совпадать с фактическим, таможня оставляет за собой право отказать в погрузке груза на судно и потребовать предоставить корректировку ДТ.

Вышеуказанное носит исключительно информационный характер и не содержит норм, влекущих правовые последствия для неопределенного крадете

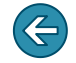

### **Предоставление документов для погрузки**

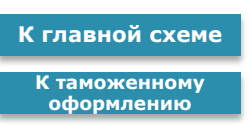

- 1. **Оригинал** поручения на погрузку 1 экз.
- 2. Дополнительно предоставляются **копии**:
	- ветеринарного сертификата (если груз относится к подконтрольным Россельхознадзору).
	- фитосанитарного сертификата (если груз относится к подконтрольным Россельхознадзору).
	- фумигационного сетификата (издается в основном для деревянных паллет).

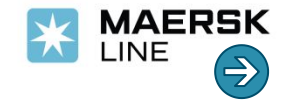

### **Закрытие деклараций**

**К главной схеме К таможенному оформлению**

Для закрытия Деклараций на основании действующего Налогового кодекса Клиент предоставляет в Налоговую инспекцию:

- **- Поручение на погрузку** (с отметкой «Погрузка разрешена»),
- **- Фидерный коносамент**,
- **- Копию ДТ** (с отметкой «Товар вывезен»).

Уточните в налоговой инспекции, нужны ли им отметки на бумажных ДТ.

Отметку ставит таможенный пост, где оформлялась отходная комиссия.

Линия не предоставляет манифесты на грузы, вывозимые с территории РФ через пункты пропуска зоны деятельности Балтийской таможни.

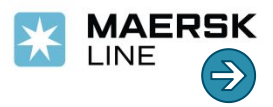

К главной схеме

**Размещение инструкций для коносамента на www.maerskline.com**

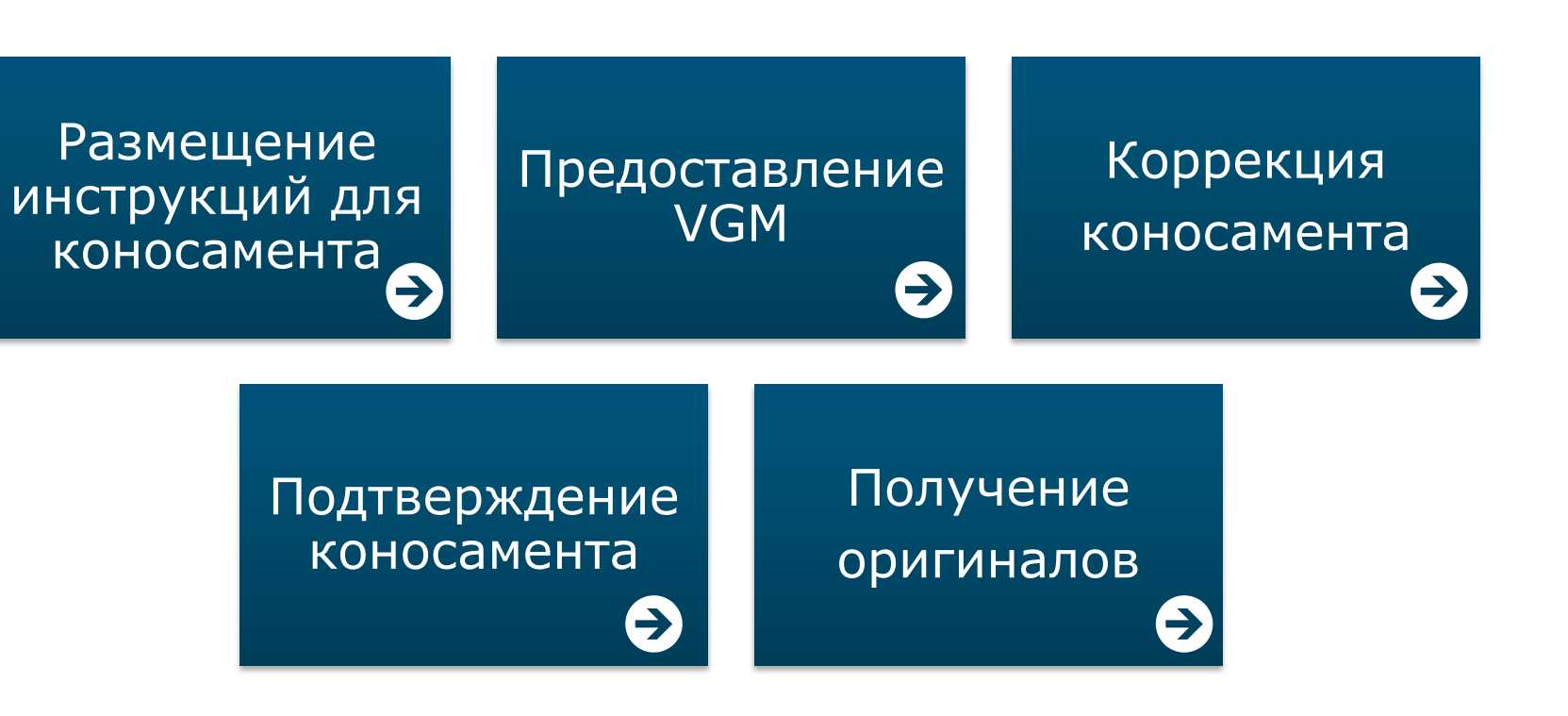

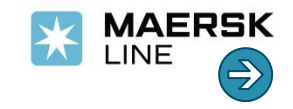

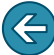

**К главной схеме К размещению инструкций**

### **Размещение инструкций для коносамента на www.maerskline.com**

Для размещения инструкций на **www.maerskline.com найдите букинг и** нажмите **Submit Shipping Instructions.** Размещение инструкций состоит из пяти шагов:

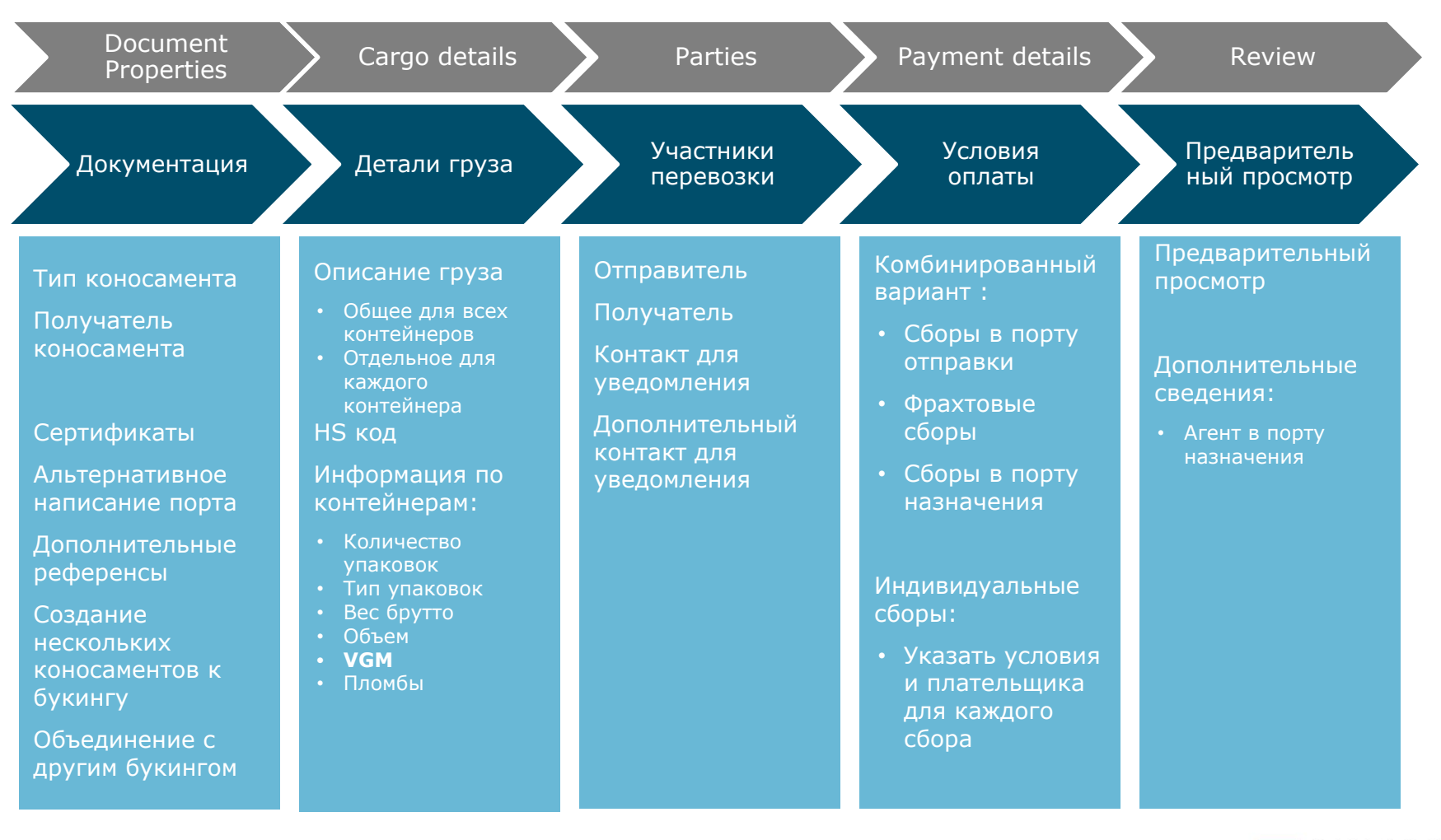

https://www.maerskline.com/onboarding/documentation

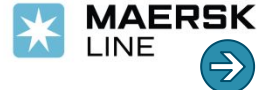

### Предоставление VGM на www.maerskline.com **Верано и программи схеме**

**К размещению инструкций**

Вы можете предоставить VGM двумя способами:

1) При размещении инструкций для коносамента:

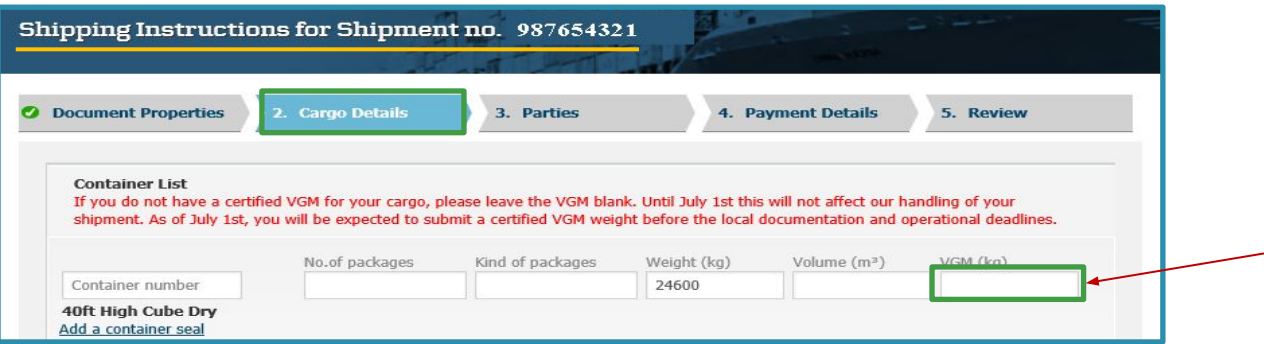

2) На вкладке "Containers" в Shipment binder:

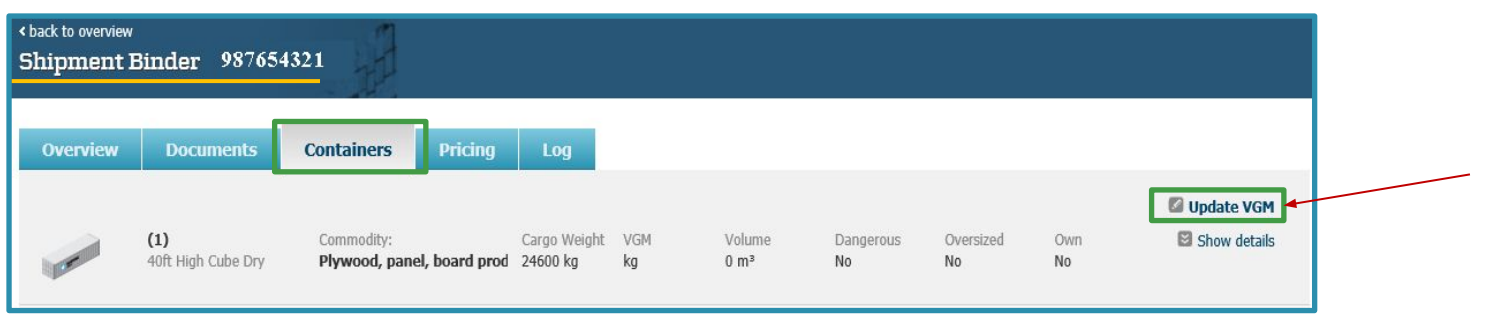

**information** внизу экрана:

После того, как увидите сообщение **обязательно нажмите Retrieve updated**  обязательно нажмите **Retrieve updated** 

Shipment binder retrieved at 14 Jul 2016, 12:16:22 (local time) Retrieve updated information

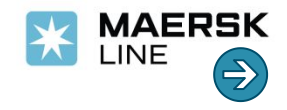

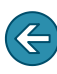

### **Коррекция коносаментов на www.maerskline.com**

#### **К главной схеме**

**К размещению инструкций**

#### Коррекция коносамента:

1) На вкладке **Overview** в Shipment Binder

#### **Documents Containers Pricing** Log **Overview** Waybill 987654321 Your verify copy is ready for approval View Verify Copy 13 Jul 2016, 12:17 (local time) Approve verify copy Amend verify copy

Shipment Binder 987654321

### 2) На вкладке **Documents**

в Shipment Binder

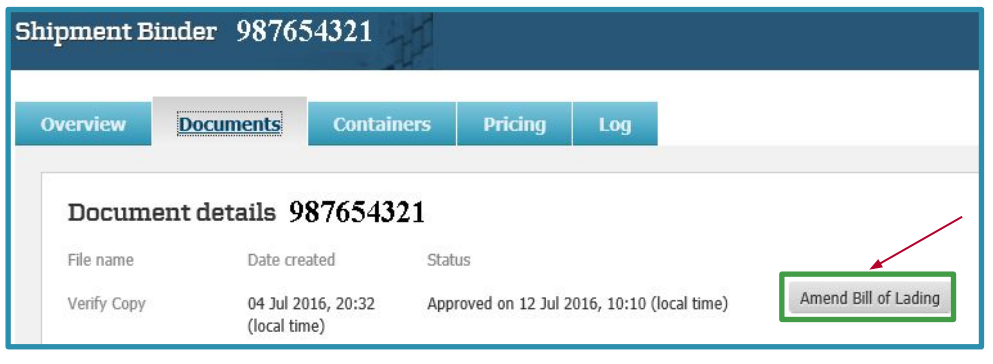

Тарифы за коррекцию коносамента (Amendment fee - AMF):

- до погрузки бесплатно,
- после погрузки 25 долл США за каждую коррекцию (например, за три запроса на коррекцию AMF составит USD 75).

**Важно**: коррекция коносамента возможна только **до** издания импортного таможенного манифеста. В противном случае в корректировке может быть отказано.

В случае подтверждения возможности коррекции импортного таможенного манифеста, она оплачивается согласно тарифов офиса назначения.

https://www.maerskline.com/onboarding/documentation

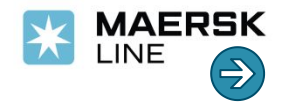

### **Подтверждение коносамента на www.maerskline.com**

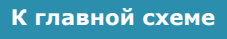

**К размещению инструкций**

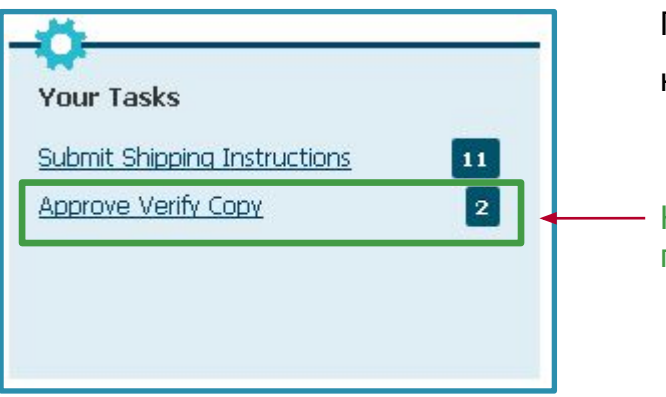

Подтвердите корректность коносамента,

нажав **Approve verify copy**

Коносаменты, ожидающие подтверждения

Посмотрите коносамент в формате PDF и нажмите **Approve**.

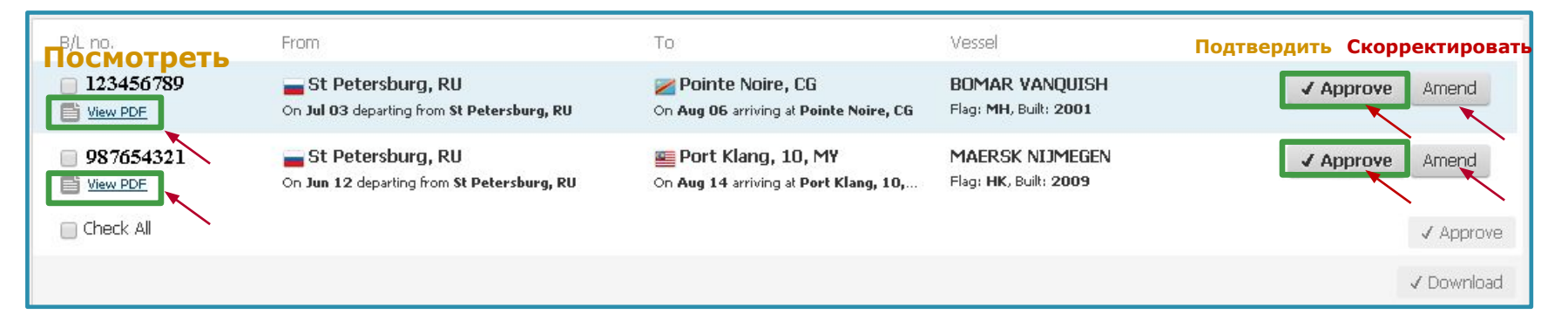

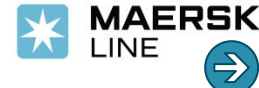

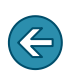

**К главной схеме К размещению инструкций**

### **Издание оригиналов коносаментов**

#### **Океанские коносаменты** Вы можете:

1) распечатать с сайта www.maerskline.com у себя в офисе.

Для этого необходимо подписать соглашение и получить бланки оригиналов в офисе Маэрск Лайн. Свяжитесь с представителем отдела по работе с клиентами;

2) получить в офисе линии.\*

Для получения оригиналов в офисе линии разместите заявку на www.maersk.ru

3) запросить выпуск в офисе Маэрск Лайн в любой стране, где есть наши представительства.\*\*

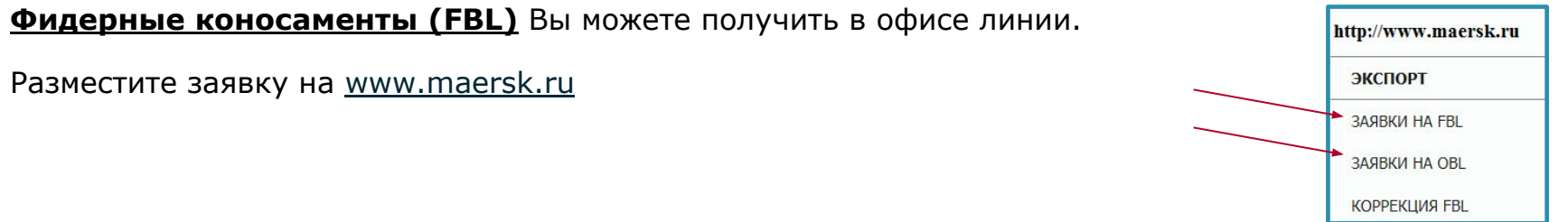

\* Повторное издание оригиналов коносамента в российском офисе после коррекции оплачивается дополнительно в размере USD 25 за комплект.

\*\* Некоторые офисы взимают плату за издание оригиналов.

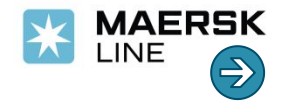

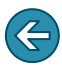

# Работа со счетами на www.maerskline.com **Кработа со счетами на www.maerskline.com**

Your promise. Delivered.

Работа со счетами

на www.maerskline.com

### Счета за фрахт

Счета за дополнительные расходы

Краткая инструкция по работе со счетами на www.maerskline.com

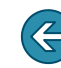

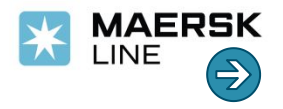

### **Счета за фрахт**

Your promise. Delivered.

**К главной схеме**

**К работе со счетами**

Необходимые условия предоставления правильного и своевременного фрахтового счета:

- Ставка должна быть действительна на дату выхода судна.
	- Для отправок на США и Пуэрто Рико ставка должна быть валидна на дату заезда контейнеров в порт.
- Все контейнеры по букингу должны заехать в порт.
- Инструкции для коносамента должны быть размещены с указанием плательщика фрахтовых и локальных сборов.

Фрахтовый счет формируется автоматически при соблюдении выше изложенных пунктов и отправляется по электронной почте в адрес компании, указанной плательщиком по счету.

Если вы размещаете букинг впервые, **заранее** сообщите специалисту экспортного отдела:

- Валюту счета
- Плательщика

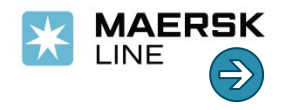

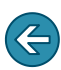

### **Счета за дополнительные расходы**

**К главной схеме**

**К работе со счетами**

Дополнительные расходы, как правило, выставляются по факту выставления данных расходов линии терминалами (ПКТ, ПЛП, УЛТК и др). Это происходит после выхода судна (и выставления фрахтового счета). Поэтому на дополнительные расходы выставляется отдельный счет.

Список основных дополнительных расходов можно найти на **http://www.maerskline.com/** в разделе **St Petersburg Local export tariffs.**

Выдача оригиналов коносаментов происходит после получения линией оплаты по **всем** фрахтовым и дополнительным сборам (prepaid).

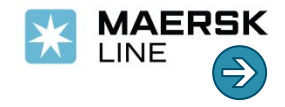

**К главной схеме**

**К работе со счетами**

### **Работа со счетами на сайте www.maerskline.com**

Счета по всем своим букингам Вы можете найти на сайте www.maerskline.com в разделе **MyFinance**.

Информацию о работе раздела **MyFinance** Вы можете найти на https://www.maerskline.com/onboarding/myfinance

В случае возникновения вопросов по работе MyFinance, пожалуйста, свяжитесь с представителем финансового отдела.

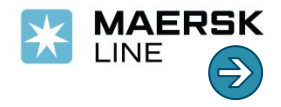

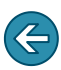

К главной схеме

### **Отслеживание контейнеров на www.maerskline.com**

Вы можете следить за движением контейнеров по Вашей перевозке в режиме on-line.

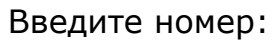

- букинга,
- коносамента или
- контейнера.

Нажмите Search.

Проверьте информацию на вкладках:

- Overview
- Containers

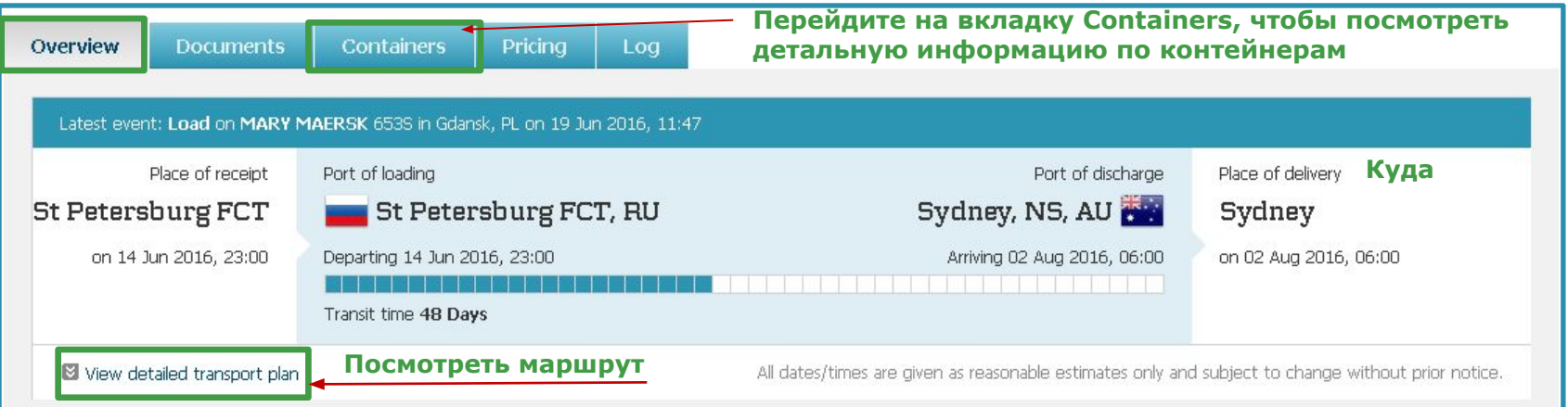

#### https://www.maerskline.com/onboarding/shipments

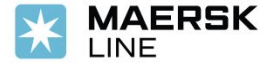

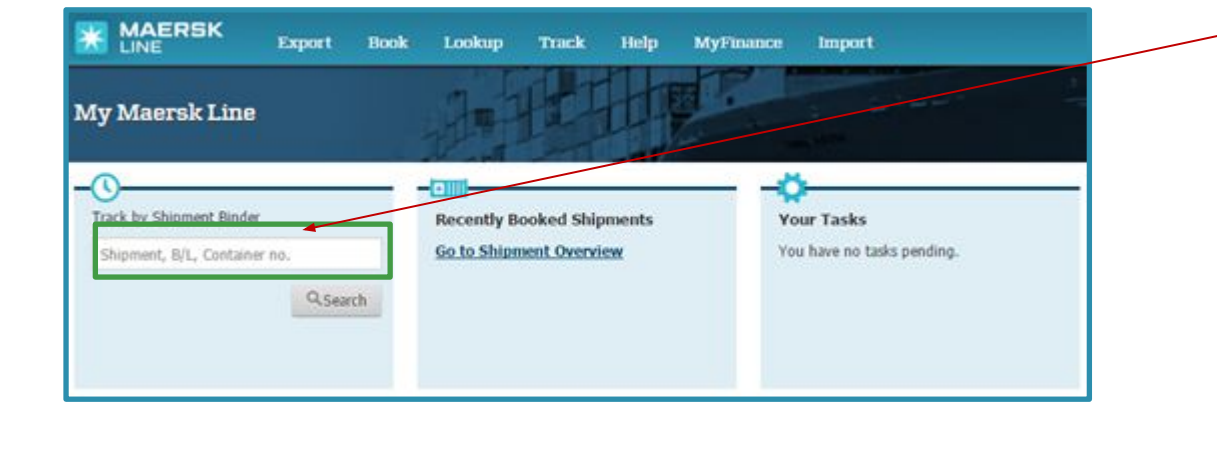